# Audyt dostępności serwisu: http://eufonie.pl/

Audyt wykonany w okresie 28 stycznia – 11 lutego 2022 r. Autor audytu: Tomasz Wojakowski Badanie wykonywane na przeglądarkach – Firefox 85, Chrome 97 Czytnik ekranu: NVDA 2021.1, JAWS 2021

**Błędy wykazane na analizowanych podstronach są przykładami, które należy usunąć również z pozostałych lokalizacji w ramach serwisu.** 

**Wskaźnik spełniania kryteriów WCAG 2.1 na poziomie A i AA (z wyłączeniem 1.2.4 Napisy (na żywo) (AA))**

**37,78 %** 

# <span id="page-1-0"></span>Podsumowanie badania

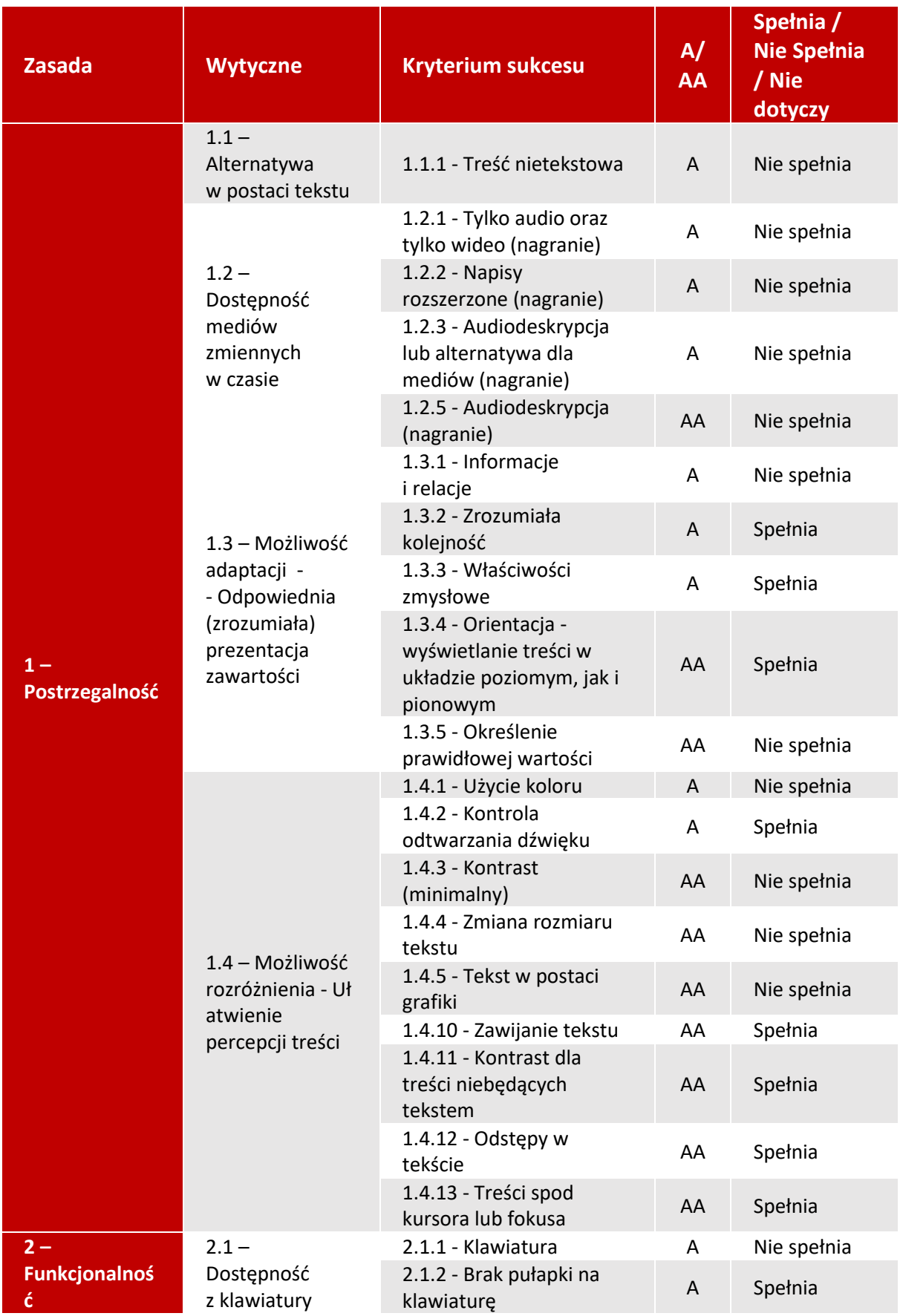

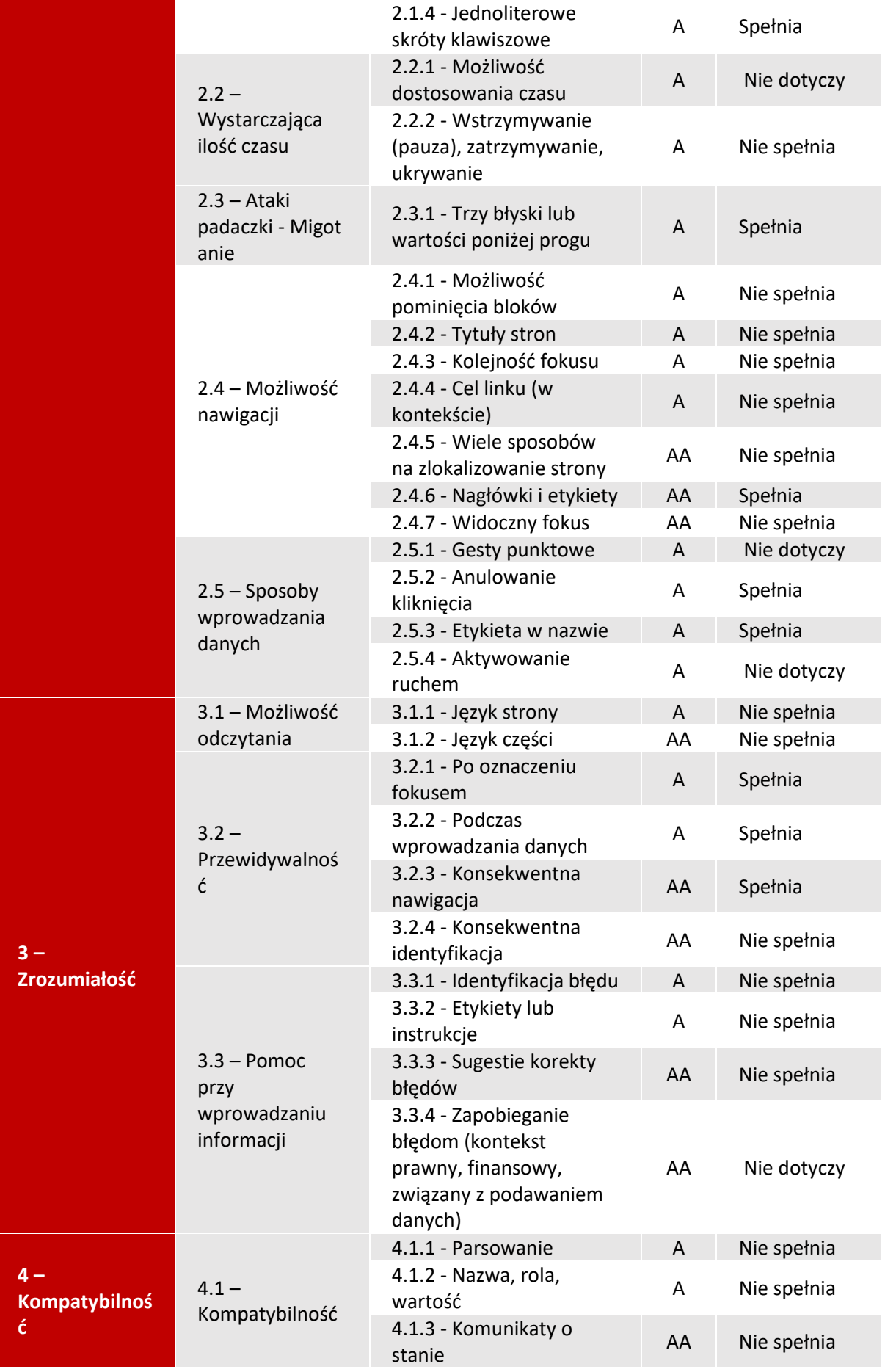

# Spis treści

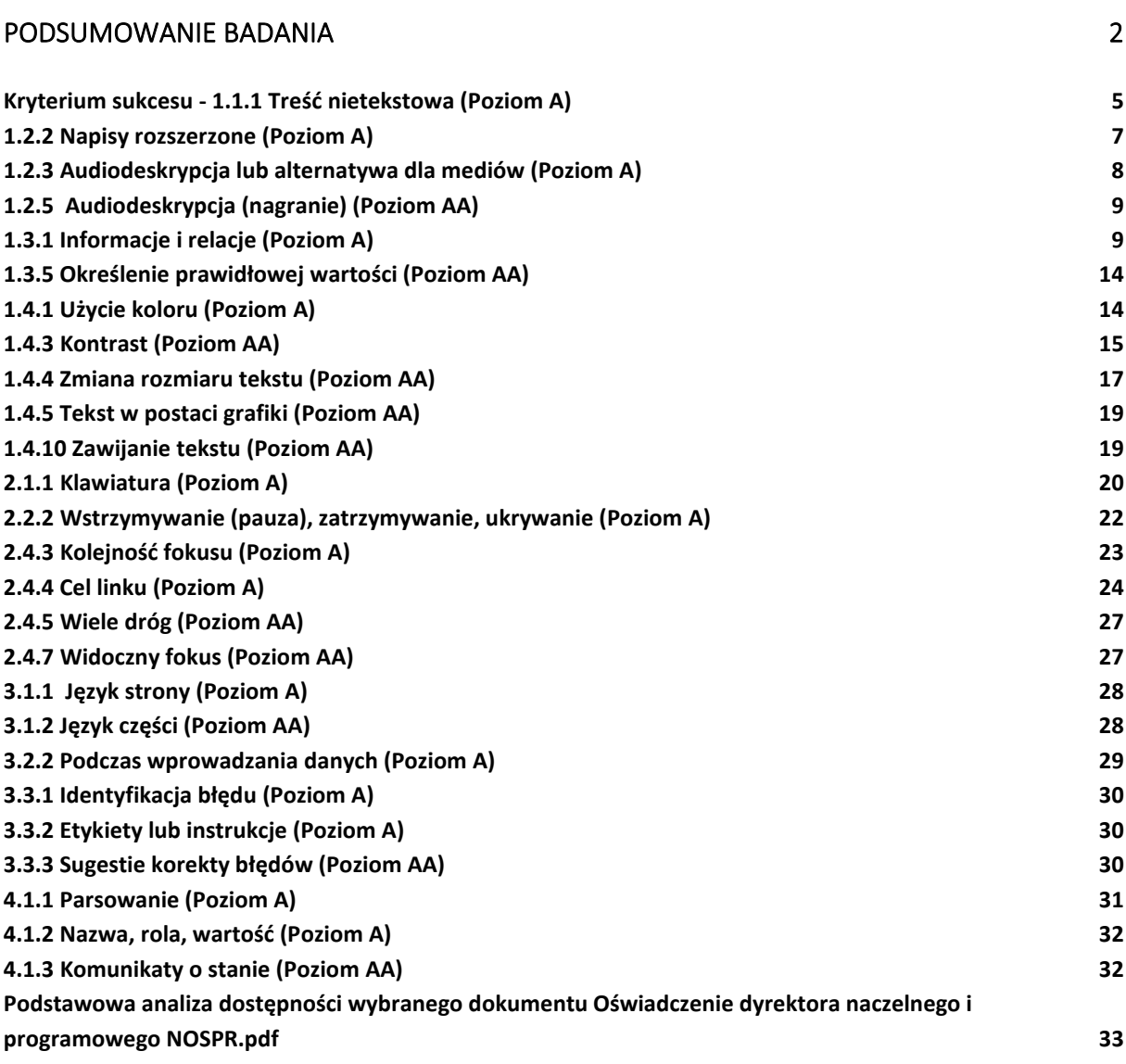

# <span id="page-4-0"></span>[http://eufonie.pl](http://eufonie.pl/)

# **Kryterium sukcesu - 1.1.1 Treść nietekstowa (Poziom A)**

#### **Problem**

Grafiki, które są linkami do innych stron powinny w atrybucie <alt> wskazywać na cel tego linku. Nie należy tam opisywać zawartości samej grafiki. Należy umieścić nazwę strony docelowej nie zaś jej URL.

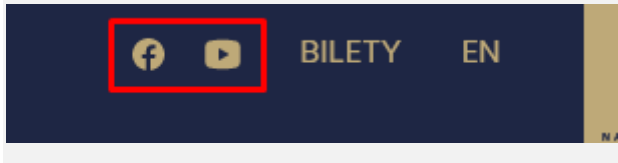

**<a style="margin-right: 20px;" href="https://www.facebook.com/FestiwalEufonie" target="\_blank" class=""><img src="http://eufonie.pl/wpcontent/themes/eufonie/img/fb.svg"></a>**

Drugi przykład, w którym jest dodany pusty atrybut <alt>. Należy uzupełnić go treścią opisującą cel linku graficznego.

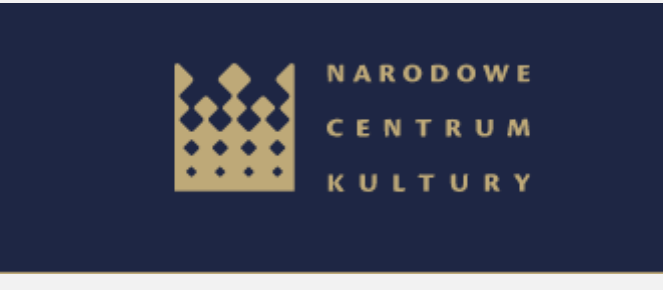

<a href="https://www.nck.pl/" target="\_blank"><img src="http://eufonie.pl/wpcontent/uploads/2021/08/nck.svg" alt=""></a>

### **Rozwiązanie / rekomendacje**

Dla grafik będących linkami należy w atrybucie <alt> podać cel linku w postaci nazwy strony docelowej/serwisu internetowego.

Na przykład:

```
<img src="http://eufonie.pl/wp-content/themes/eufonie/img/fb.svg" alt="Profil 
Facebook Festiwalu Eufonie">
```
### **Problem**

Treści przekazywane poprzez grafikę są niedostępne dla osób niewidomych, ponieważ treści, które przekazuje nie zostały podane w postaci tekstu opisowego. Obiekt nie ma dodanego atrybutu <alt>. Osoby niewidome korzystają ze specjalnego oprogramowania tzw. czytników ekranów. Odczytują one jednak tylko informacje zawarte w formie tekstu. Brak opisów alternatywnych dla grafik i zdjęć uniemożliwia zapoznanie się z ich zawartością osobom niewidomym.

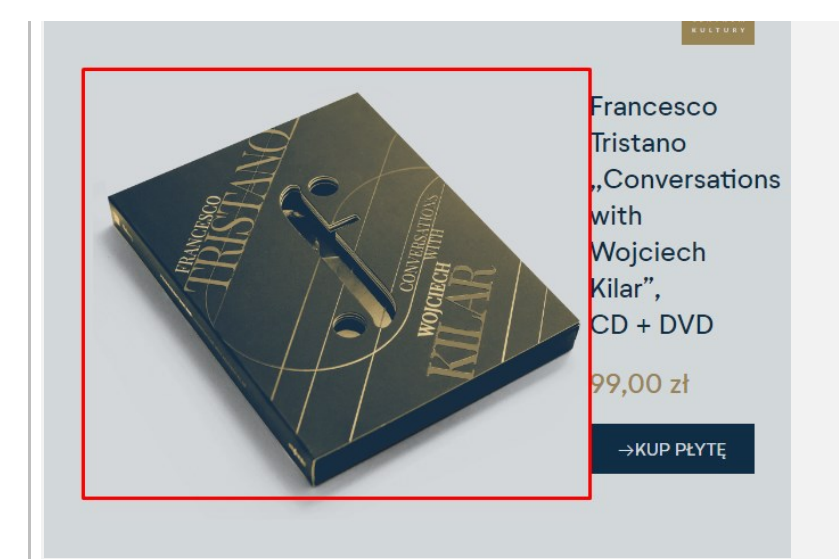

**<img class="cd-image" src="img/cd-image.png">**

#### **Inny przykład:**

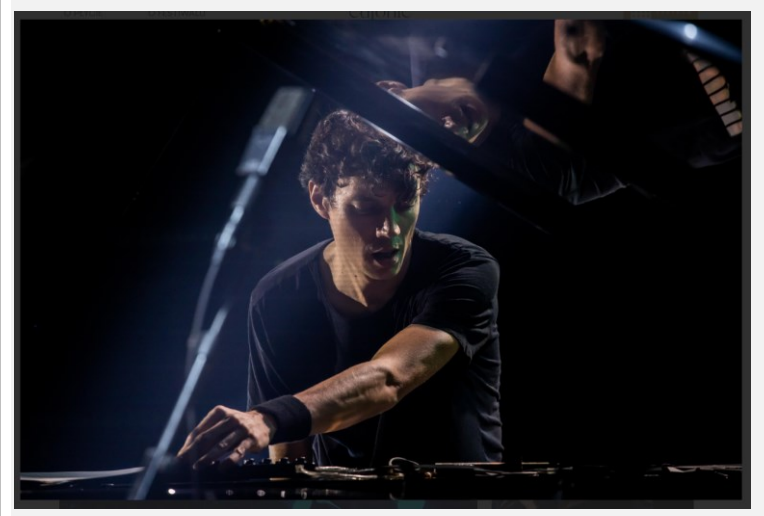

### **Rozwiązanie / rekomendacje**

Opis alternatywny powinien prosto i zrozumiale informować co "widać" na grafice. **<img class="cd-image" src="img/cd-image.png" alt="Okładka płyty">**

### **Problem**

Brak opisu alternatywnego dla części nagłówkowej tekstu.

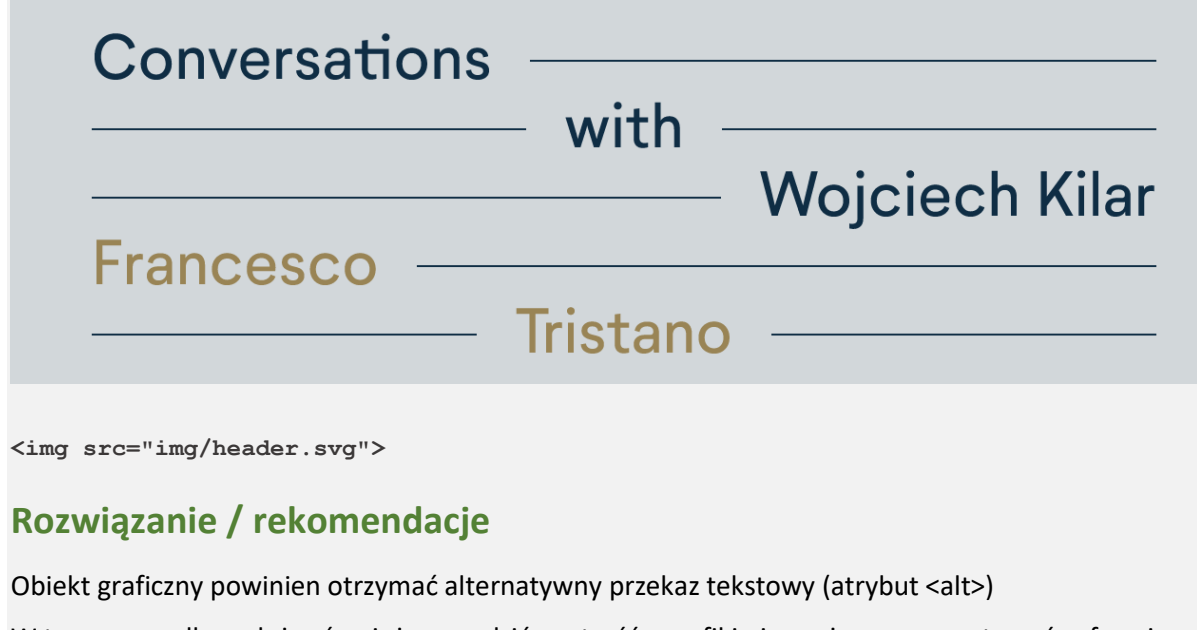

W tym przypadku należy również sprawdzić czy treść z grafiki nie można zaprezentować w formie tekstu formatowanego za pomocą CSS (naruszenie kryterium sukcesu 1.4.5 ‑ Tekst w postaci grafiki).

# <span id="page-6-0"></span>**1.2.2 Napisy rozszerzone (Poziom A)**

### **Problem**

Osadzony na stronie film jest bez adekwatnych napisów dla osób głuchych – napisy rozszerzone. Brakuje napisów przekazujących także treści pozawerbalne lub pojawiające się poza głównym planem(np. muzyka, śpiew).

<https://www.eufonie.pl/a/#o-plycie>

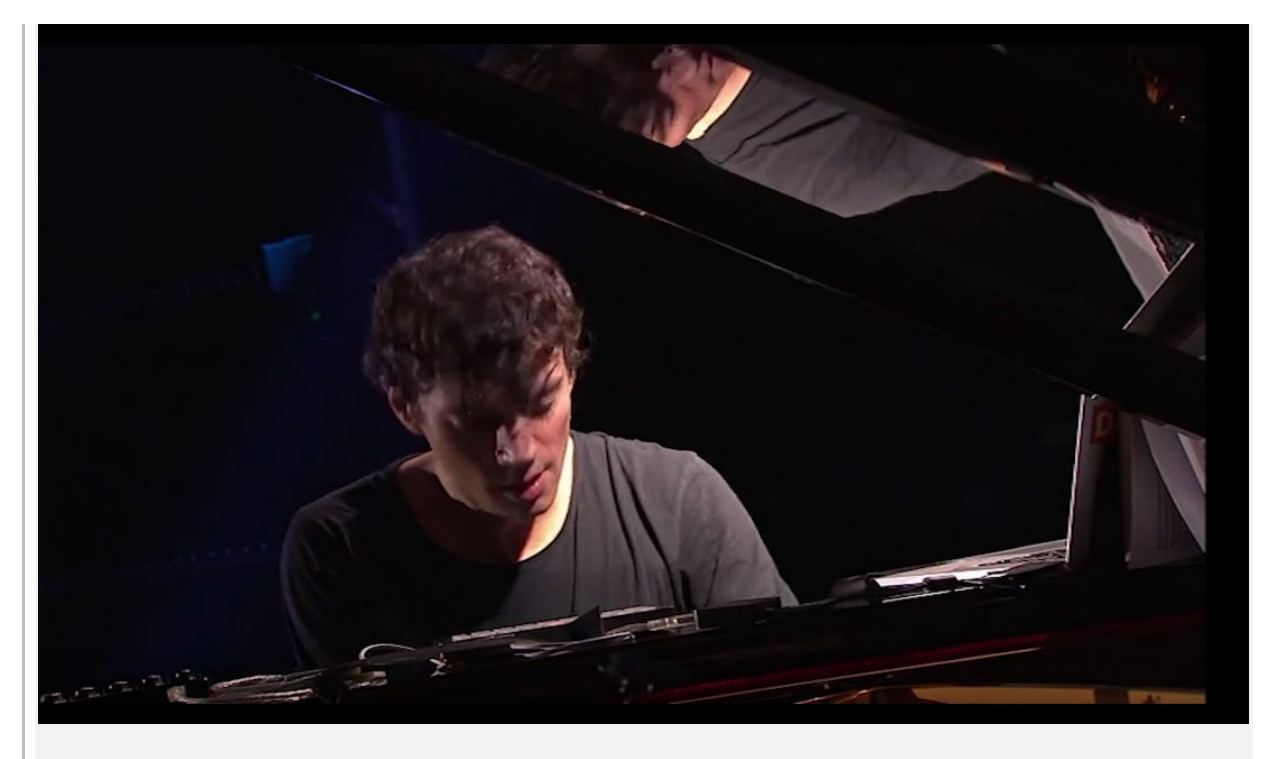

### **Rozwiązanie / rekomendacje**

Napisy dla niesłyszących różnią się od "zwykłych" napisów. Takie napisy przekazują także treści pozawerbalne lub pojawiające się poza głównym planem, np. dźwięki tła czy istotne wypowiedzi, komentarzy postaci nie występujących na głównym planie.

W przedstawionym przykładzie nagrania może być pomocna podpowiedź ze strony W3C <https://www.w3.org/WAI/WCAG21/Understanding/captions-prerecorded>

Orkiestra zapewnia podpisy do filmów z występów. Oprócz przechwytywania dosłownie dialogów i tekstów, podpisy identyfikują muzykę bez wokalu według tytułu, ruchu, kompozytora i wszelkich informacji, które pomogą użytkownikowi zrozumieć naturę dźwięku. Na przykład napisy zawierają:

"[Suita orkiestrowa nr 3.2 D-dur, BWV 1068, powietrze]

[Johann Sebastian Bach, kompozytor]

<span id="page-7-0"></span>♪ Spokojna melodia w wolnym tempie ♪"

# **1.2.3 Audiodeskrypcja lub alternatywa dla mediów (Poziom A)**

### **Problem**

Opublikowany film nie ma wersji ze ścieżką audiodeskrypcji lub dodatkowej deskrpcji dla osób niewidomych.

### **Rozwiązanie / rekomendacje**

Materiały multimedialne umieszczane na stronie powinny posiadać audiodeskrypcję (dodatkowe informacja przekazywane w postaci audio) lub rozwiązanie alternatywne.

Drugie podejście polega na dostarczaniu wszystkich informacji w zsynchronizowanych mediach (zarówno wizualnych, jak i słuchowych) w formie tekstowej. Alternatywą dla mediów jest bieżący opis wszystkiego, co dzieje się w filmie. Alternatywą dla multimediów jest coś w rodzaju scenariusza lub książki. W przeciwieństwie do audiodeskrypcji opis fragmentu wideo nie ogranicza się tylko do przerw w istniejącym dialogu. Podane są pełne opisy wszystkich informacji wizualnych, w tym kontekst wizualny, działania i wyrażenia aktorów oraz wszelkie inne materiały wizualne. Ponadto opisane są dźwięki pozawerbalne(śmiech, głosy poza ekranem itp.) oraz zawarte są transkrypcje wszystkich dialogów. Sekwencja opisu i transkrypcji dialogów jest taka sama jak sekwencja w samym zsynchronizowanym nośniku. W rezultacie alternatywa dla multimediów może zapewnić znacznie pełniejszą reprezentację zsynchronizowanej treści medialnej niż sama audiodeskrypcja.

# <span id="page-8-0"></span>**1.2.5 Audiodeskrypcja (nagranie) (Poziom AA)**

#### **Problem**

W materiale filmowym nie ma dodanej audiodeskrypcji.

#### **Rozwiązanie / rekomendacje**

Należ zapewnić rozwiązanie w postaci audiodeskrypcji, pozwalające zrozumieć prezentowane nagranie wideo przez osoby niewidome i słabowidzące.

### <span id="page-8-1"></span>**1.3.1 Informacje i relacje (Poziom A)**

#### **Problem**

Nieprawidłowa struktura nagłówków, która jest podstawowym sposobem nawigacji po stronie dla osób korzystających z czytników ekranu:

- brak nagłówka poziomu 1, 2

- zaburzenie struktury nagłówkowej – rozpoczęcie struktury od H3

- struktura nie opisuje głównych części informacyjnych,

#### **Obecna struktura strony głównej**

Poziom nagłówka 3 Newsletter

Poziom nagłówka 3 Organizatorzy

Poziom nagłówka 3 Mecenas

Poziom nagłówka 3 Partnerzy

Poziom nagłówka 3 Bilety

#### **Rozwiązanie / rekomendacje**

Struktura powinna być przemyślana. Trzeba pamiętać że znaczniki strukturalne H1-H6 nie powinny być wykorzystywane do wyróżniania wizualnego części treści. Powinna opisywać najważniejsze części funkcjonalne i bloki tekstów.

Powinna rozpoczynać się od 1. nagłówka H1, wówczas nagłówek określający główną zawartość strony jest oznaczony nagłówkiem poziomu 2. Lub jeśli zostanie przyjęta inna metoda projektowa nagłówek H1 jest wykorzystany do oznaczenia głównej zawartości strony. Wtedy oznaczenia innych części strony maja poziom H2.

Przykład ze strony W3C:

#### (h1) SpaceTeddy Inc.

#### (h2) Navigation Menu

#### (h2) Sidebar

- (h3) More news
- (h3) What our clients say
- (h3) Ratings

#### (h2) An inside look at the ...

- (h3) Cotton Fur
- (h3) Sapphire Eyes
- (h4) How they are produced

#### (h2) Footer

- (h3) About the company
- (h3) Our retail stores

#### Przykład 2 ze strony W3C:

#### (h2) Navigation Menu (h2) Sidebar

- (h3) More news
- (h3) What our clients say
- (h3) Ratings

# (h1) Space Teddy

#### (h2) Cotton Fur

#### (h2) Sapphire Eyes

(h3) How they are produced

#### (h2) Footer

- (h3) About the company
- (h3) Our retail stores

Aby ułatwić nawigację po serwisie osobom niewidomym, należy zdefiniować główne regiony strony za pomocą strukturalnych elementów HTML5, ról punktów orientacyjnych ARIA lub obu.

W projekcie powinny być określone następujące punkty orientacyjne. W projekcie jest jeden użyty jeden z poniższych: <nav>

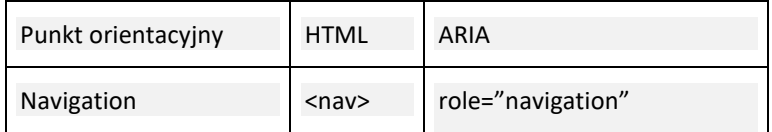

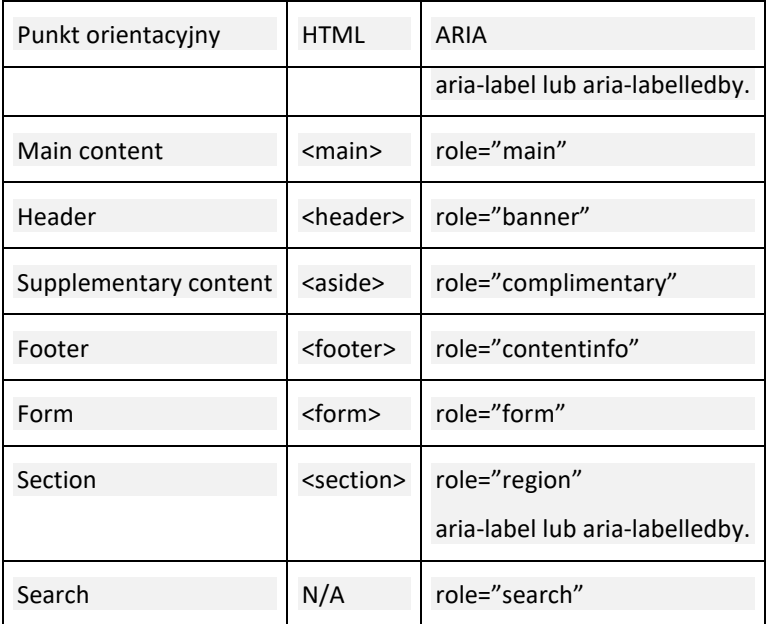

### **Problem**

W treści strony zostały użyte pseudolisty.

https://eufonie.pl/polityka-prywatnosci-2/

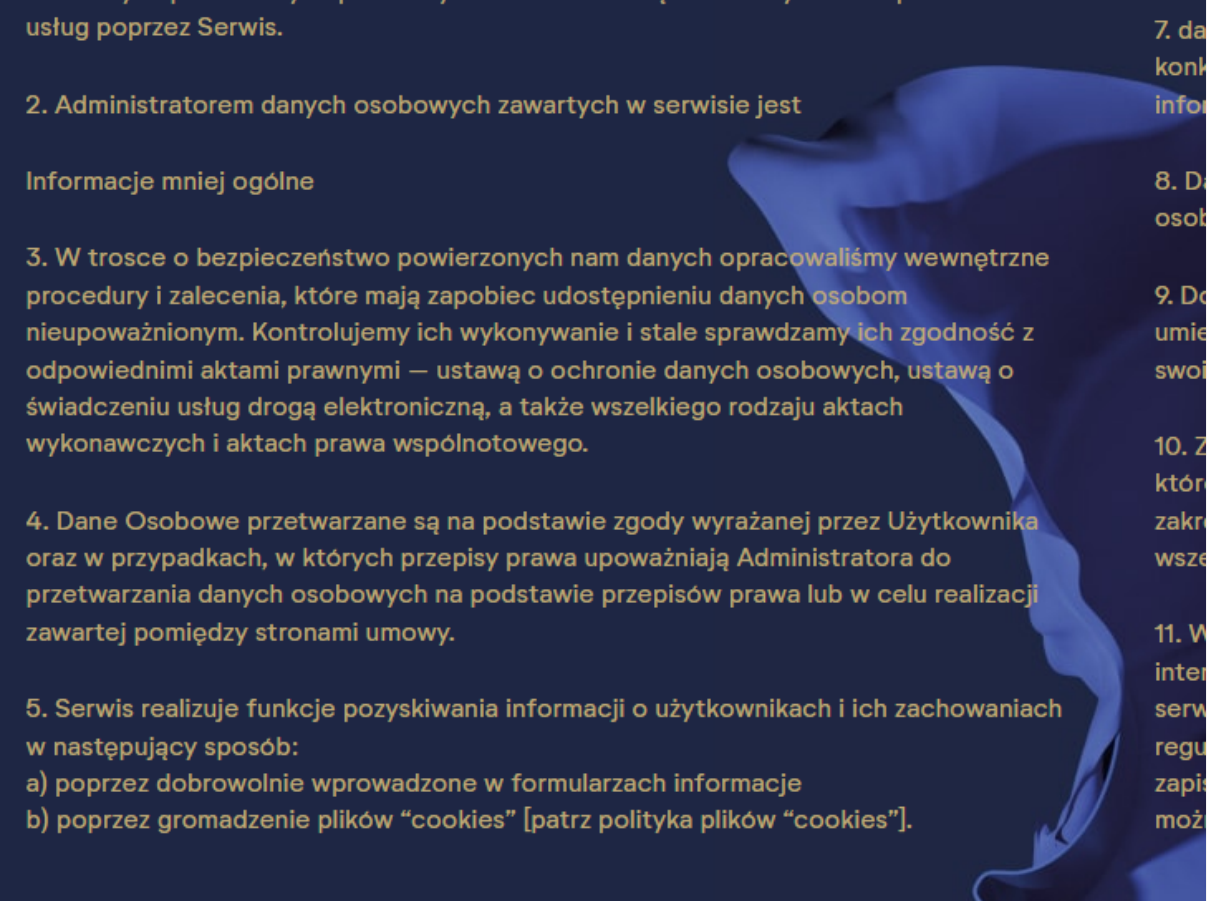

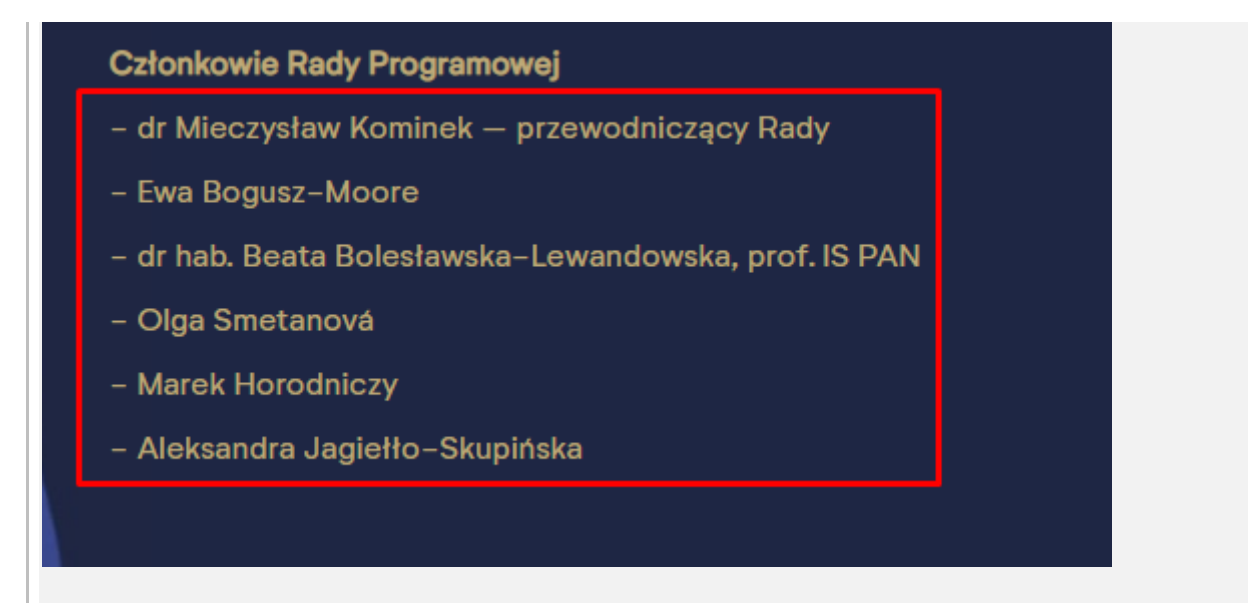

### **Rozwiązanie / rekomendacje**

Do definiowania list w serwisie należy używać znaczników, które oznacza semantyczne znaczeniowo części strony.

```
<u>l</u></u>
        \langleli>\rangle/li>\langleli>\rangle/li>…
\langle/ul>
```
### **Problem**

Pole edycyjne bez etykiety z atrybutem placeholder. Stosowanie tego atrybutu jako jedynej etykiety do wprowadzania danych nie jest właściwym rozwiązaniem projektowym.

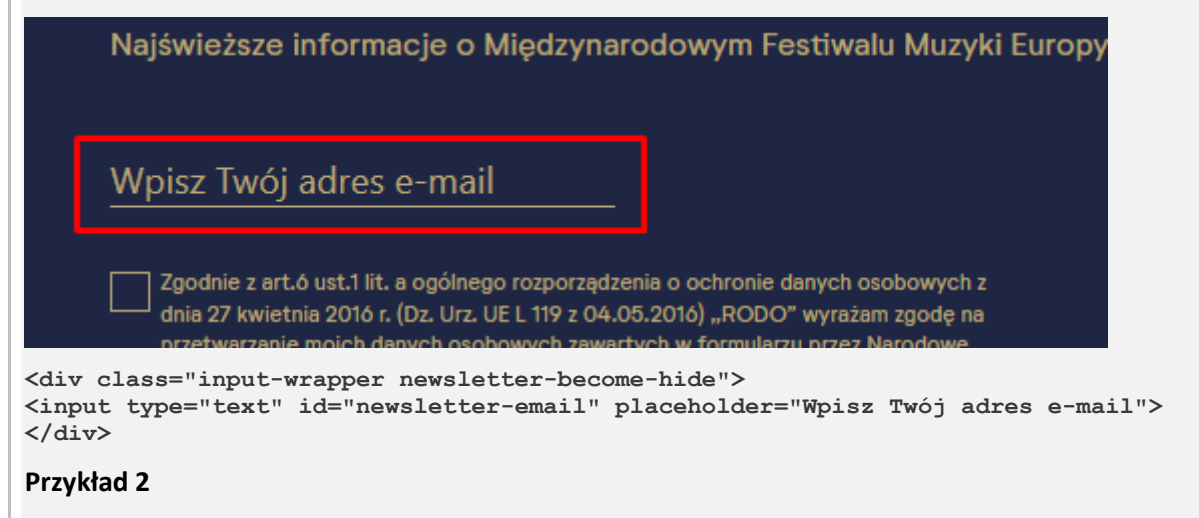

Brak prawidłowo powiązanej etykiety pola typu checkbox

Zgodnie z art.ó ust.1 lit. a ogólnego rozporządzenia o ochronie danych osobowych z dnia 27 kwietnia 2016 r. (Dz. Urz. UE L 119 z 04.05.2016) "RODO" wyrażam zgode na przetwarzanie moich danych osobowych zawartych w formularzu przez Narodowe Centrum Kultury z siedzibą w Warszawie, ul. Płocka 13 (kod pocztowy: 01-231), tel: 22 21 00 100 w celu subskrypcji newslettera NCK.

**<div class="agreement-wrapper newsletter-become-hide"> <label class="container">**

**<input id="agreement-check" name="agreement-check"** 

**type="checkbox">**

**<span class="checkmark"></span> </label>**

**<label for="agreement-check"><span class="error-agreement" style="color: #e35452; display: none;">Wymagane </span>Zgodnie z art.6 ust.1 lit. a ogólnego rozporządzenia o ochronie danych osobowych z dnia 27 kwietnia 2016 r. (Dz. Urz. UE L 119 z 04.05.2016) "RODO" wyrażam zgodę na przetwarzanie moich danych osobowych zawartych w formularzu przez Narodowe Centrum Kultury z siedzibą w Warszawie, ul. Płocka 13 (kod pocztowy: 01-231), tel: 22 21 00 100 w celu subskrypcji newslettera NCK.</label> </div>**

Dodatkowo poprzez nieprawidłowo powiązaną etykietę z kontrolką formularza jest skojarzona więcej niż jedna etykieta.

Kontrolka formularza powinna mieć co najwyżej jeden skojarzony element etykiety. Jeżeli ze sterowaniem powiązany jest więcej niż jeden element etykiety, technologia wspomagająca może nie odczytać odpowiedniej etykiety.

Jeśli konieczne jest użycie wielu etykiet formularzy, należy użyć aria-labelledby.

#### **Rozwiązanie / rekomendacje**

Etykieta z polem edycyjnym powinna być skojarzona za pomocą elementu label.

Etykiety powinny być przypisywane poprzez składnię:

```
label... for...
lnput... id...
```
Treść etykiety może zostać ukryta poprzez np. klasę CSS – sr-only (zawartość klasy opisana w innym problemie)

Jeśli widoczna jest etykieta tekstowa kontrolki formularza, należy wykorzystać element <label>, aby skojarzyć ją z odpowiednią kontrolką formularza. Jeśli nie ma widocznej etykiety, należy dodać powiązaną etykietę - opisowy atrybut tytułu do kontrolki formularza lub należy odwołać się do etykiet za pomocą aria-labelledby.

Tekst zastępczy (placeholder): Tekst zastępczy jest dozwolony, ale nie może być stosowany jako jedyna metoda zapewniania etykiety do pól tekstowych.

Przykładem ukazującym właściwą zależność pomiędzy etykietą a parametrem placeholder jest formularz na stronie obywatel.gov.pl:

```
<fieldset> <legend class="sr-only">Formularz wyszukiwania</legend> <label 
class="sr-only" for="main-query-input">Wpisz szukaną frazę</label> <div 
class="form-group"> <div class="input-group single-row"> <input autocomplete="off" 
class="form-control input-lg" id="main-query-input" name="sq"
placeholder="Zacznij wpisywać nazwę szukanej usługi"
```
# <span id="page-13-0"></span>**1.3.5 Określenie prawidłowej wartości (Poziom AA)**

#### **Problem**

Brak zdefiniowanego parametru autouzupełniania dla pola w którym należy podać email.

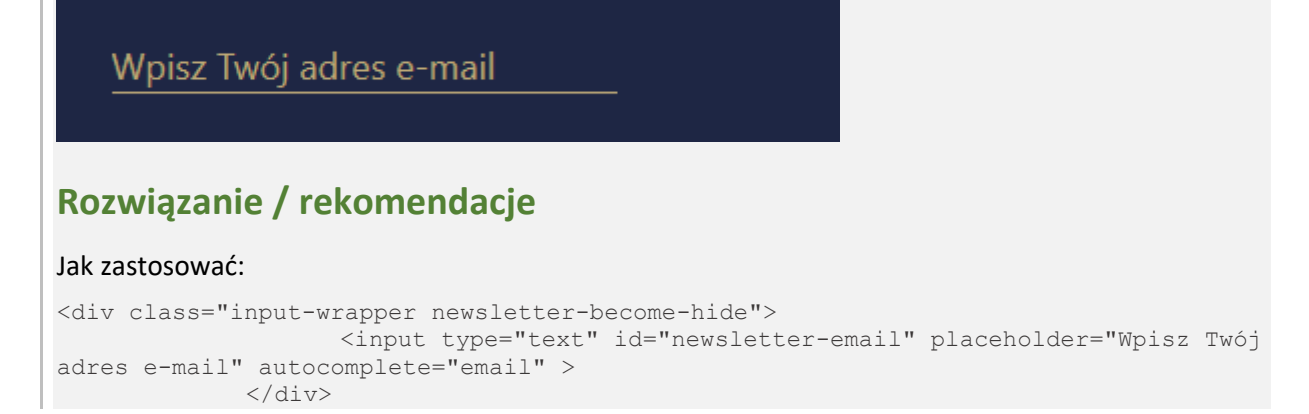

### <span id="page-13-1"></span>**1.4.1 Użycie koloru (Poziom A)**

#### **Problem**

Wyróżniające oznaczanie linków powinno być również stosowane w selektorze .hover (właściwość :hover CSS pseudo-class jest używana gdy użytkownik wchodzi w interakcję z elementem za pomocą urządzenia wskazującego, ale niekoniecznie go aktywuje. Generalnie wyzwalanie następuje gdy użytkownik wskaże element kursorem, np. wskaźnikiem myszy). Oznaczenie powinno być czytelne i odróżniane nie tylko poprzez kolor. Linki powinny odróżniać się od pozostałych elementów.

cję, recenzję, relację/fotorelację, felieton, komentarz, wywiad, itd.). Liczba **onie**: tel.: 602 720 193, mail: pr@nck.pl Do zobaczenia na koncertach festiwalo Kursy realizowane przez pojazdy niskopodłogowe. Dojazd alternatywny **Podgląd Sali** 

#### **Rozwiązanie / rekomendacje**

W sytuacji kiedy link zostaje oznaczony (myszką lub klawiaturą) podkreślenie powinno być wyłączone.

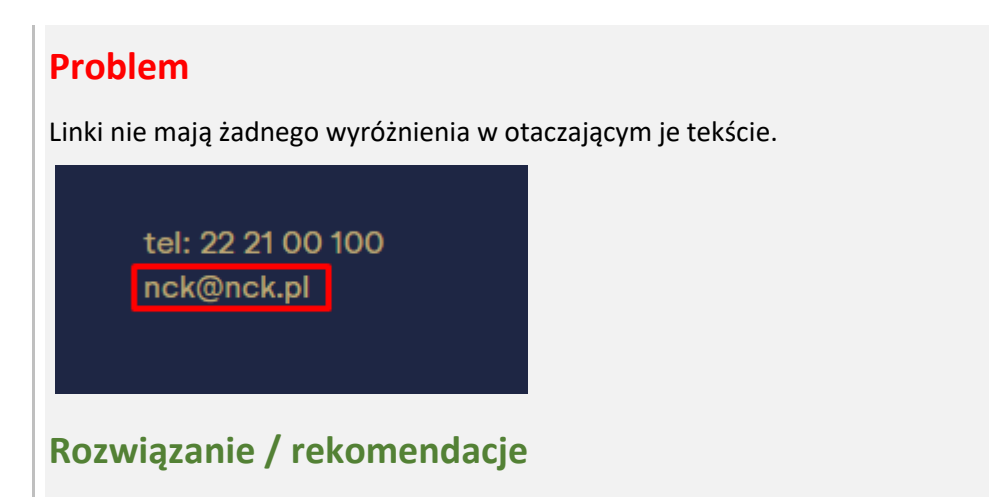

Linki powinny zostać wyróżnione np. poprzez podkreślenie.

# <span id="page-14-0"></span>**1.4.3 Kontrast (Poziom AA)**

### **Problem**

Na stronie internetowej w szablonie są elementy tekstowe nie spełniające kryterium minimalnego kontrastu 4.5:1.

**Przykład 1**

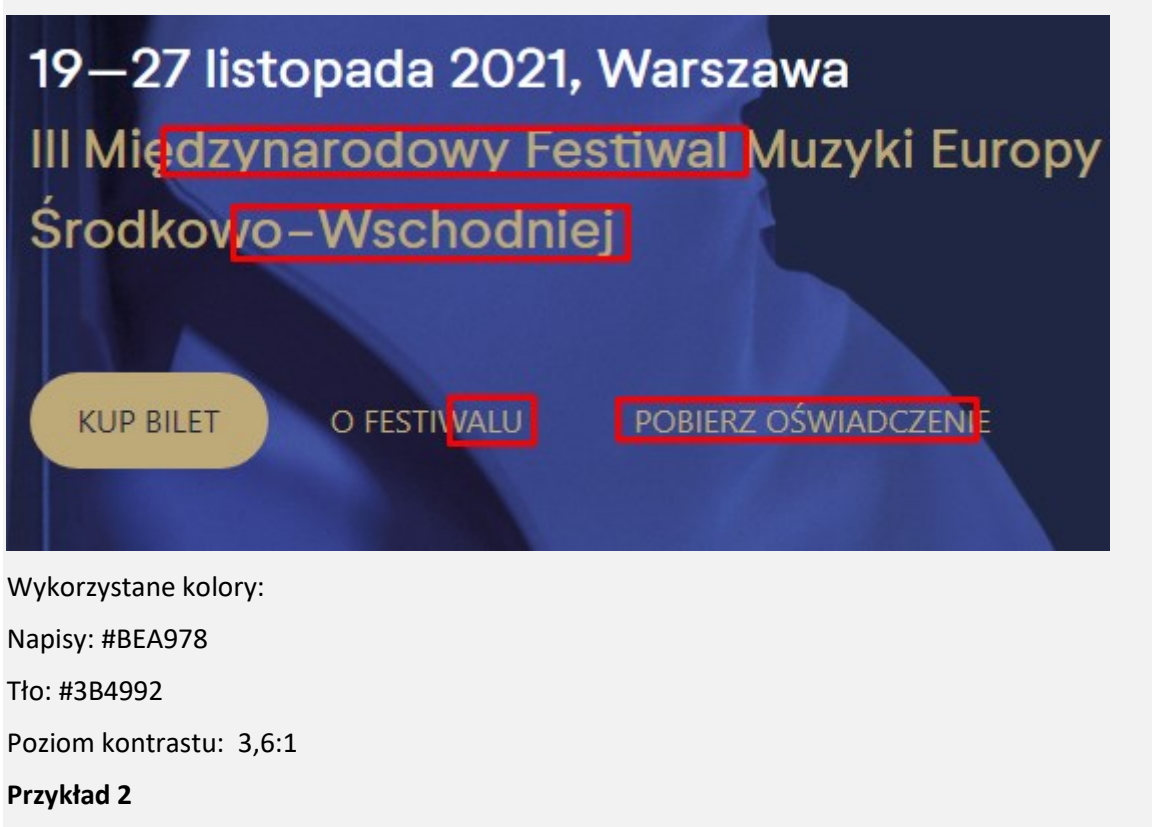

Bardzo polska i najbardziej światowa – muzyka Woiciecha Kilara. Jest nie tylko chetnie słuchana, ale również pobudza wyobraźnie. szczególnie w wykonaniu awangardowego interpretatora klasyki - Francesco Tristano Wirtuoz fortepianu, zafascynowany elektronika, uwodzi publiczność swoimi performance'ami muzycznymi, podczas których łączy pozornie przeciwne style. Był już wielki Bach, a teraz nasz Kilar – w twórczej interakcji z wrażliwością i kunsztem luksemburskiego artysty.

Napisy: #998455 Tło: #D2D7DA Poziom kontrastu: 2,5:1 **Przykład 3**

**ZAPISZ SIE** 

Napisy: #FFFFFF

Tło: # :#BEA978

Poziom kontrastu: 2,3:1

#### **Rozwiązanie / rekomendacje**

W serwisie należy uwzględnić zasadę minimalnego kontrastu czyli 4.5:1.

W przypadku, gdy ze względu na efekt artystyczny, rodzaj projektu nie ma możliwości zastosowania reguły minimalnego kontrastu dla treści, w serwisie należy zastosować mechanizm przełącznika, który zmieni schemat kolorystyczny w serwisie . (technika [https://www.w3.org/WAI/WCAG21/Techniques/general/G174.html\\_](https://www.w3.org/WAI/WCAG21/Techniques/general/G174.html_)

Łącze lub kontrolka na stronie może zmienić stronę tak, aby wszystkie aspekty były zgodne, albo może przenieść użytkownika do nowej wersji strony, która jest zgodna na żądanym poziomie. Umieszczenie linku lub elementu sterującego w widocznym miejscu na stronie pomoże użytkownikom w łatwym dostępie do zgodnych treści.

Aby ta technika była skutecznie stosowana, muszą być spełnione trzy rzeczy:

- Łącze lub element sterujący na oryginalnej stronie musi sam spełniać wymagania dotyczące kontrastu żądanego kryterium WCAG. (Jeśli użytkownik nie widzi kontrolki, może nie być w stanie jej użyć, aby przejść do nowej strony).

- Nowa strona musi zawierać te same informacje i funkcje, co strona oryginalna.

<span id="page-16-0"></span>- Nowa strona musi być zgodna ze wszystkimi kryteriami sukcesu WCAG dla pożądanego poziomu zgodności.

### **1.4.4 Zmiana rozmiaru tekstu (Poziom AA)**

### **Problem**

Przy powiększeniu do 200 procent następuje częściowa utrata treści.

We wszystkich przeglądarkach internetowych zastosowano możliwość powiększenia treści stron internetowych. Wielu użytkowników wyrobiło sobie naturalny odruch korzystania z kombinacji klawiszy [Ctrl] – [+]

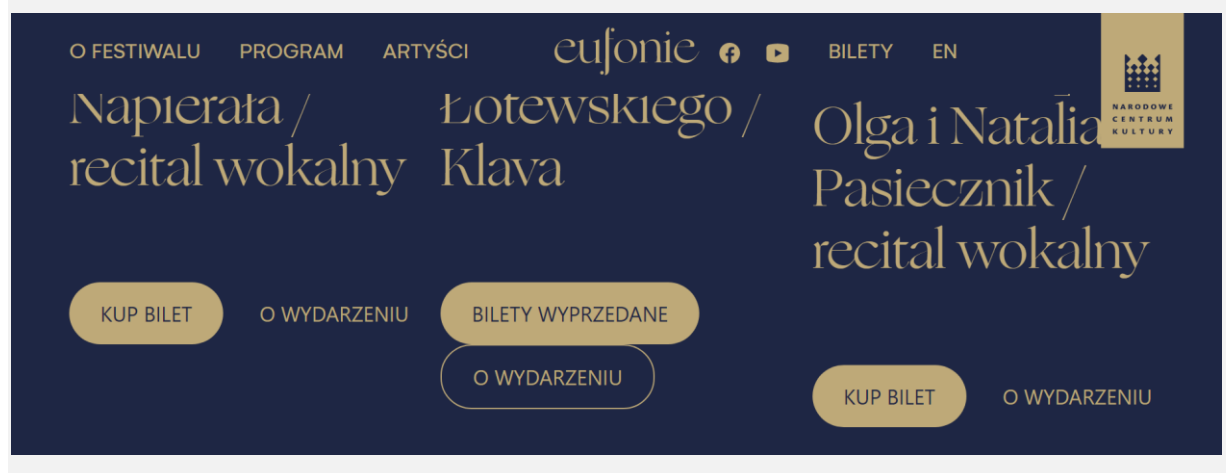

Zmiana połączenia przycisku przy akcji umieszczenia wskaźnika myszy nad przyciskiem poprzedzającym:

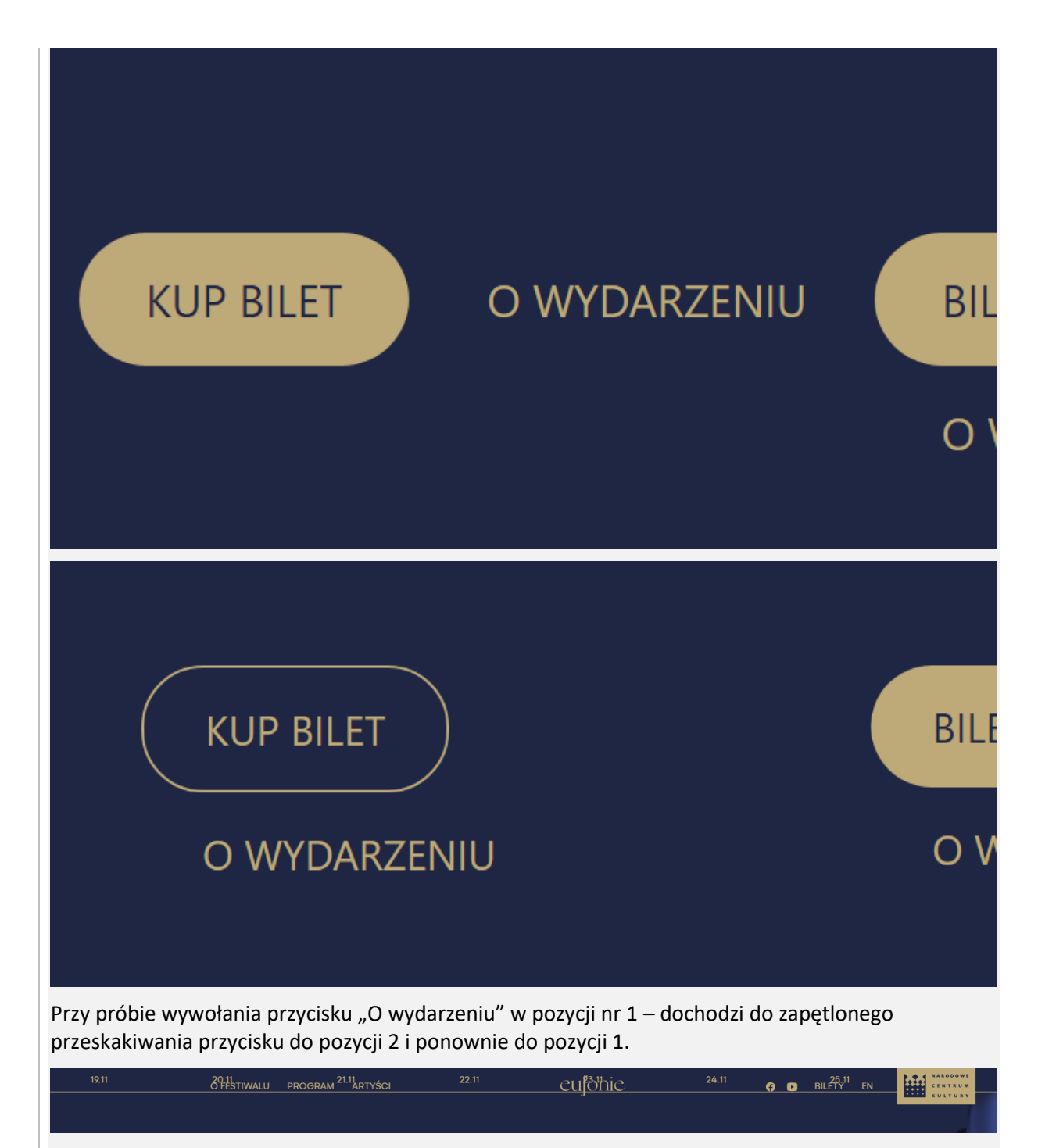

Problem ważny do przeanalizowania to zadokowane, przyklejone menu. To rozwiązanie powoduje problemy dostępności. Problemy ujawniają się w możliwości powiększenia serwisu i zasłaniania treści, która jest "przewijalna". Zalecam unikanie takiego sposobu projektowego. W poniższych artykule twórcy serwisu gov.uk przeprowadzili badania. Wyniki testów wykazały konieczność rezygnacji z tego rozwiązania.

<https://technology.blog.gov.uk/2018/05/21/sticky-elements-functionality-and-accessibility-testing/>

### **Rozwiązanie / rekomendacje**

Serwis internetowy musi mieć konstrukcję układu strony, która umożliwia powiększenie do 200% bez zasłaniania, czy znikania treści.

<span id="page-18-0"></span>[Technika 179](http://www.w3.org/TR/2012/NOTE-WCAG20-TECHS-20120103/G179) — opisuje sytuacje, w których treści muszą być widoczne, także po powiększeniu tekstów.

# **1.4.5 Tekst w postaci grafiki (Poziom AA)**

#### **Problem**

Do przekazanie informacji został użyty tekst w formie obrazu. Niektóre osoby, w tym słabowidzące nie będą w stanie dostosować prezentacji wizualnej na taką która pomaga im przeczytać tekst. Obejmuje to osoby, które wymagają tekstu w określonym rozmiarze czcionki, kolorze pierwszego planu i tła, rodzinie czcionek, odstępach między wierszami lub wyrównaniu.

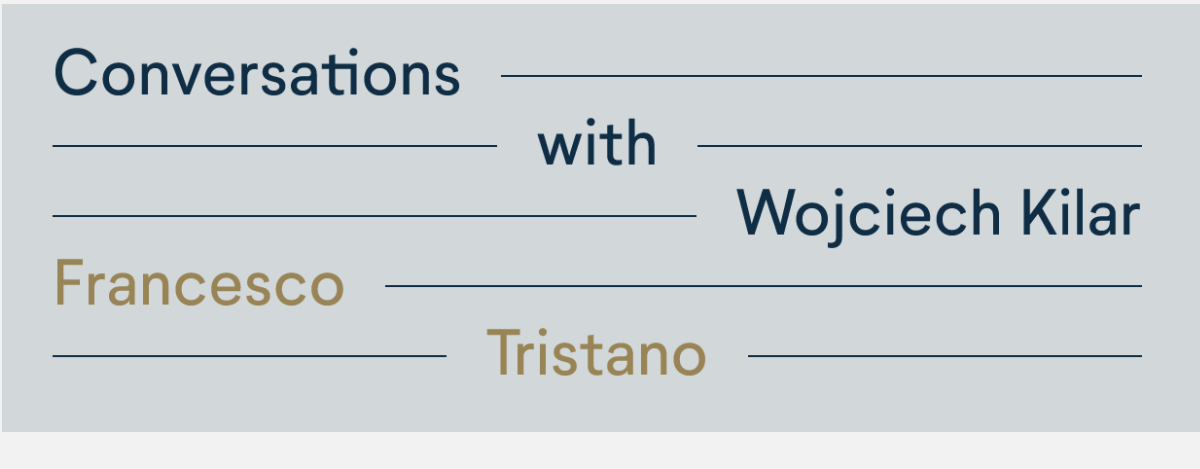

### **Rozwiązanie / rekomendacje**

Do pożądanej prezentacji treści należy wykorzystać techniki CSS i HTML w odniesieniu do tekstu. Wszystkie atrybuty związane ze strukturą (m.in. nagłówki, tytuły, listy) muszą być używane zgodnie z ich przeznaczeniem.

## <span id="page-18-1"></span>**1.4.10 Zawijanie tekstu (Poziom AA)**

### **Problem**

Następuje utrata treści kiedy szerokość ekranu wynosi 320 pikseli w trybie portretowym (pionowym) lub wysokość ekranu wynosi 256 pikseli w trybie poziomym. Wyjątkiem są treści wymagające przewijania w poziomie takie jak np.: tabele danych, złożone obrazy (mapy, wykresy), paski narzędzi itp.

#### **Podobnie jak w 1.4.4:**

Problem ważny do przeanalizowania to zadokowane, przyklejone menu. To rozwiązanie powoduje problemy dostępności. Problemy ujawniają się w możliwości powiększenia serwisu i zasłaniania treści, która jest "przewijalna". Zalecam unikanie takiego sposobu projektowego. W poniższych

artykule twórcy serwisu gov.uk przeprowadzili badania. Wyniki testów wykazały konieczność rezygnacji z tego rozwiązania.

https://technology.blog.gov.uk/2018/05/21/sticky-elements-functionality-and-accessibility-testing/

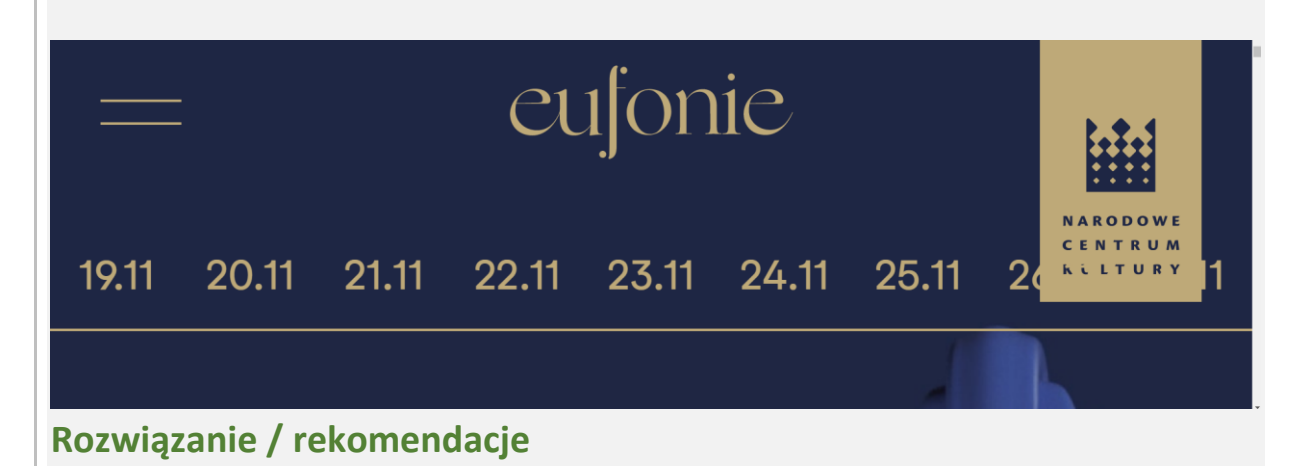

<span id="page-19-0"></span>Jedną z metod rozwiązania problemu jest wykorzystanie responsywnego projektowania stron internetowych. To podejście zapewnia wspieranie ponownego przepływu treści

### **2.1.1 Klawiatura (Poziom A)**

#### **Problem**

Nie wszystkie elementy interfejsu strony są dostępne z poziomu klawiatury. Użytkownik nie może wejść fokusem m.in. na element służący do rozwinięcia "Zobacz pełną klauzulę RODO", logo NCK służące do przejścia na stroną nck.pl.

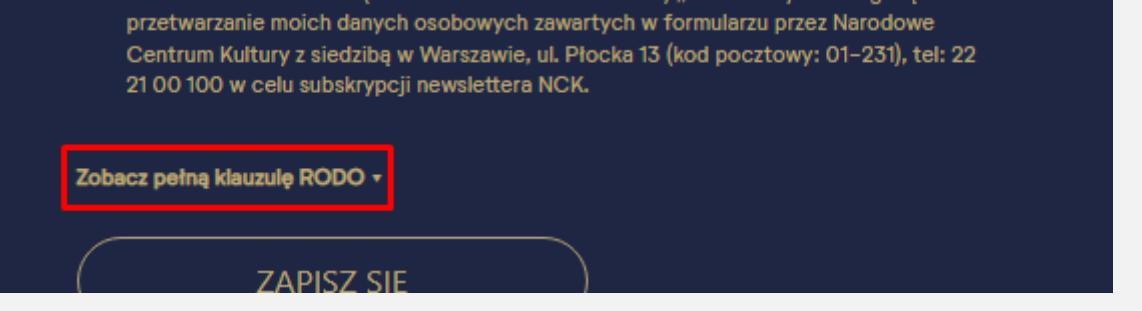

<div class="rodo-more">Zobacz pełną klauzulę RODO  $\Box \langle \text{div} \rangle$ 

<div class="rodo-more-content" style="display: none;">\*Zgodnie z art. 13 ogólnego rozporządzenia o ochronie danych osobowych z dnia 27 kwietnia 2016 r. (Dz. Urz. UE L 119 z 04.05.2016) informujemy, iż: 1) administratorem Pani/Pana danych osobowych jest Narodowe Centrum Kultury z siedzibą w Warszawie, ul. Płocka 13 (kod pocztowy: 01-231), tel: 22 21 00 100 2) kontakt z Inspektorem Ochrony Danych w Narodowym Centrum Kultury możliwy jest pod adresem email iod@nck.pl 3) Pani/Pana dane osobowe przetwarzane będą w celu subskrypcji newslettera na podstawie art. 6 ust. 1 lit. a RODO. 4) odbiorcami Pani/Pana danych osobowych będą wyłącznie podmioty świadczące usługę obsługi systemów i oprogramowania informatycznego administratora, oraz podmioty które na zlecenie Narodowego Centrum Kultury będą świadczyły usługi emailingu/wysyłki newslettera a także podmioty uprawnione do uzyskania danych osobowych na podstawie przepisów prawa. 5) Pani/Pana dane osobowe przetwarzane będą przez czas rozsyłania przez Narodowe Centrum Kultury newslettera festiwalu Eufonie, nie dłużej jednak przez czas aktualności Pani/Pana danych lub do momentu otrzymania przez Narodowe Centrum Kultury żądania usunięcia z subskrypcji. 6) przysługuje Pani/Panu prawo dostępu do swoich danych osobowych, sprostowania, usunięcia, ograniczenia przetwarzania, prawo do wniesienia sprzeciwu, oraz prawo do przenoszenia danych, w przypadkach określonych w przepisach RODO 7) W przypadku gdy przetwarzanie Pani/Pana danych osobowych odbywa się na podstawie zgody (art. 6 ust. 1 lit a RODO), przysługuje Pani/Panu prawo do cofnięcia tej zgody w dowolnym momencie. Cofnięcie to nie ma wpływu na zgodność przetwarzania, którego dokonano na podstawie zgody przed jej cofnięciem, z obowiązującym prawem. 8) przysługuje Pani/Panu prawo wniesienia skargi do organu nadzorczego tj. Prezesa Urzędu Ochrony Danych Osobowych 9) podanie danych osobowych jest dobrowolne, jednakże niepodanie danych może skutkować niemożliwością otrzymywania newslettera.</div>

#### **Przykład 2**

#### Przycisk menu mobilnego.

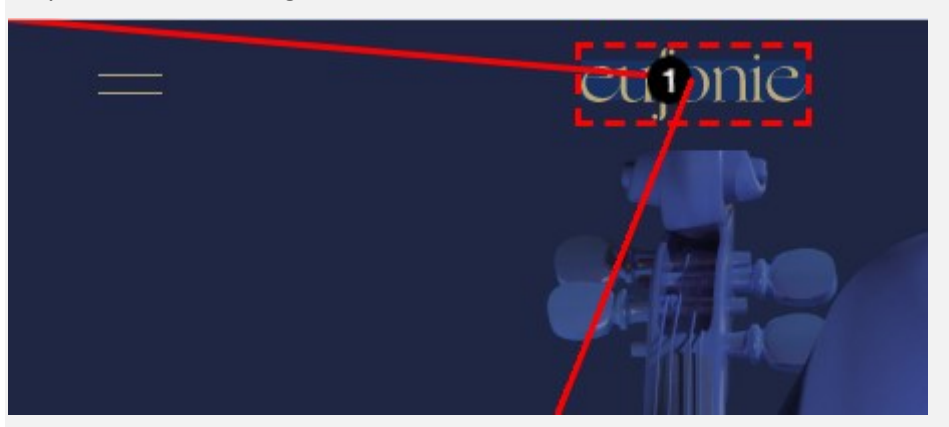

#### **Rozwiązanie / rekomendacje**

Należy zapewnić dostęp do każdego elementu aktywnego strony za pomocą klawiatury.

Sposoby wykonania sekcji z elementem wyzwalającym (pokaż/ukryj) dostępny jest w poniższym przykładzie:

<button aria-expanded="false" class="Accordion-trigger" aria-controls="sect1" id="accordion1id">

<https://www.w3.org/TR/wai-aria-practices-1.1/#accordion>

#### **Problem**

Nie wszystkie elementy interfejsu strony są dostępne z poziomu klawiatury. Użytkownik nie może wejść fokusem m.in. logo NCK służące do przejścia na stroną nck.pl.

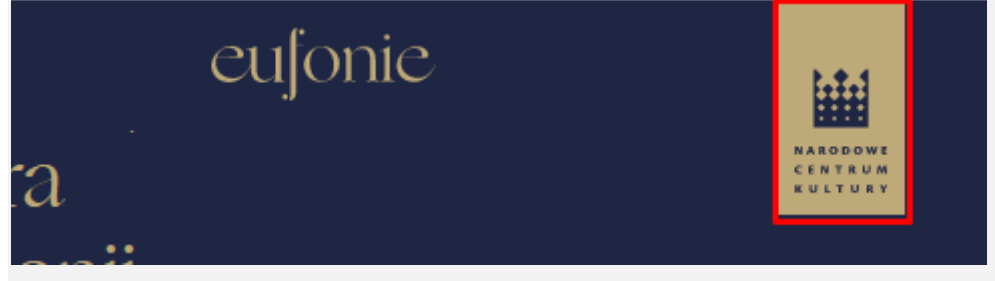

<a href="https://www.nck.pl/" target="\_blank"><img class="logo-vertical isanimated" src="http://eufonie.pl/wp-content/themes/eufonie/img/logo-vertical.svg"  $alt="=">>$ 

#### **2 przykład**

Element graficzny wywołujący menu mobilne.

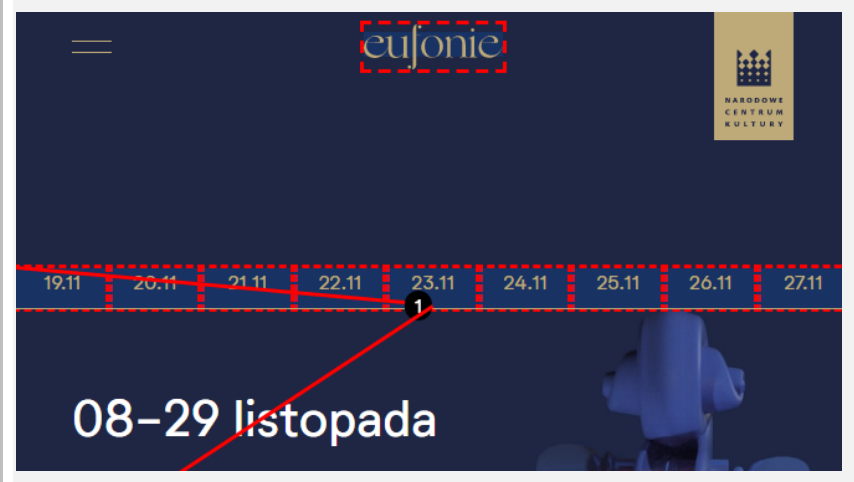

<img class="burger-ico" src="http://eufonie.pl/wpcontent/themes/eufonie/img/burger.svg">

#### **3 przykład**

Elementy klikane z wywołania informacji o artystach.

Bałdych, Adam Barański, Michał Boreyko, Andrzej

#### **Rozwiązanie / rekomendacje**

Należy zapewnić dostęp do każdego elementu aktywnego strony za pomocą klawiatury.

<span id="page-21-0"></span>W przypadku menu mobilnego powinien to być przycisk <br/>button>.

# **2.2.2 Wstrzymywanie (pauza), zatrzymywanie, ukrywanie (Poziom A)**

### **Problem**

W serwisie umieszczone są animacje, które mogą rozpraszać użytkowników. To duże utrudnienie dla osób z zaburzeniami w rozumieniu treści i słabowidzących, które muszą szczególnie skupiać się na

treści serwisu, aby ją przeczytać i zrozumieć. Dobrą praktyką jest unikanie inwazyjnych i rozpraszających elementów animowanych. Oczywiście projektant serwisu może z nich korzystać, ale musi spełnić kilka wytycznych.

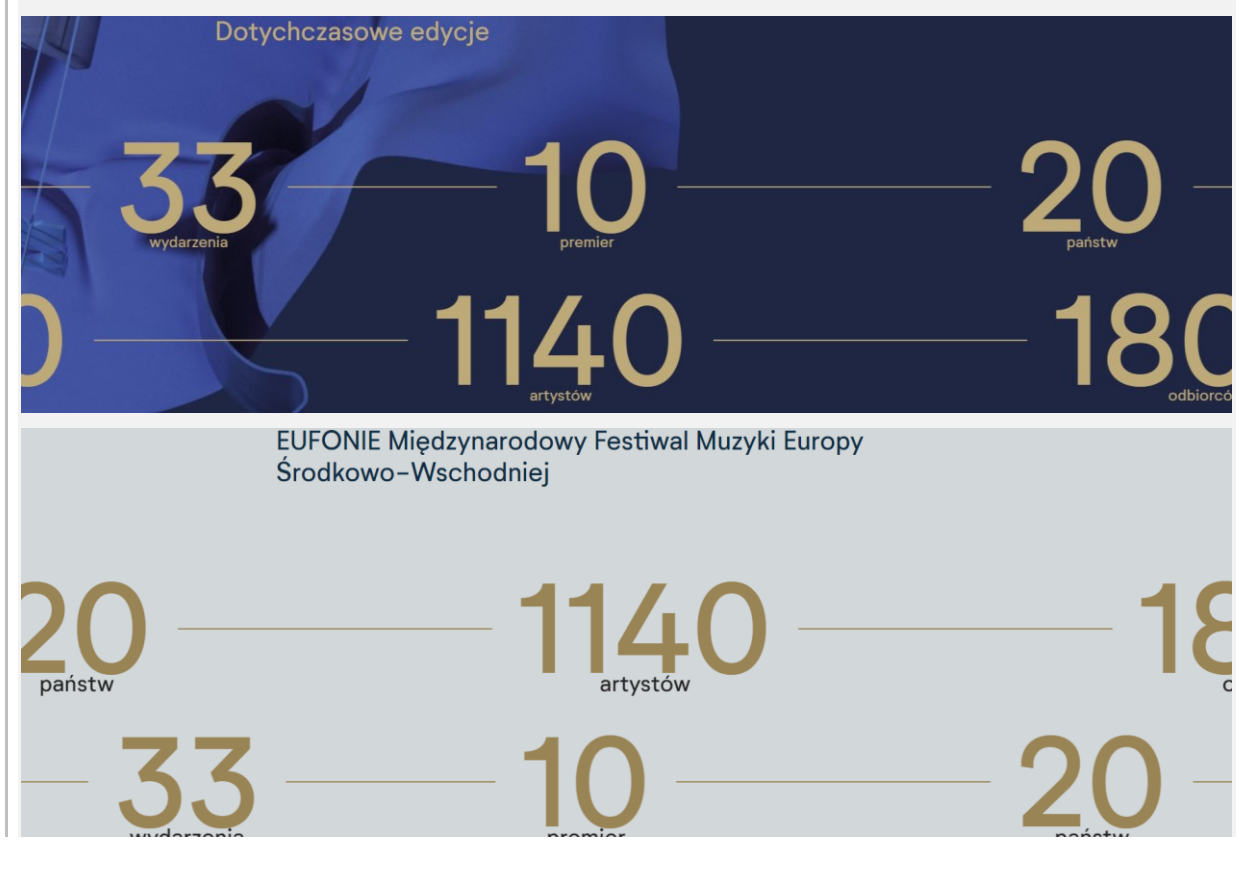

### **Rozwiązanie / rekomendacje**

Użytkownik powinien mieć możliwość zatrzymania oraz ponownego uruchomienia każdego zmieniającego się elementu w serwisie. Informacja jak to zrobić powinna być zrozumiała dla każdego i dostępna obok ruchomego elementu ([technika G4](http://www.w3.org/TR/WCAG20-TECHS/G4) [https://www.w3.org/TR/WCAG20-TECHS/G4\)](https://www.w3.org/TR/WCAG20-TECHS/G4).

# <span id="page-22-0"></span>**2.4.3 Kolejność fokusu (Poziom A)**

#### **Problem**

Podczas nawigacji na stronie<https://eufonie.pl/artysci/> za pomocą klawiatury użytkownik nie ma możliwości wywołania okien modalnych. Jednak użytkownik za pomocą klawiatury może nawigować po uniewidocznionych elementach nawigacji czy treści. Dla użytkowników klawiatury jest to duże utrudnianie, które dezorientuje w korzystaniu ze strony internetowej.

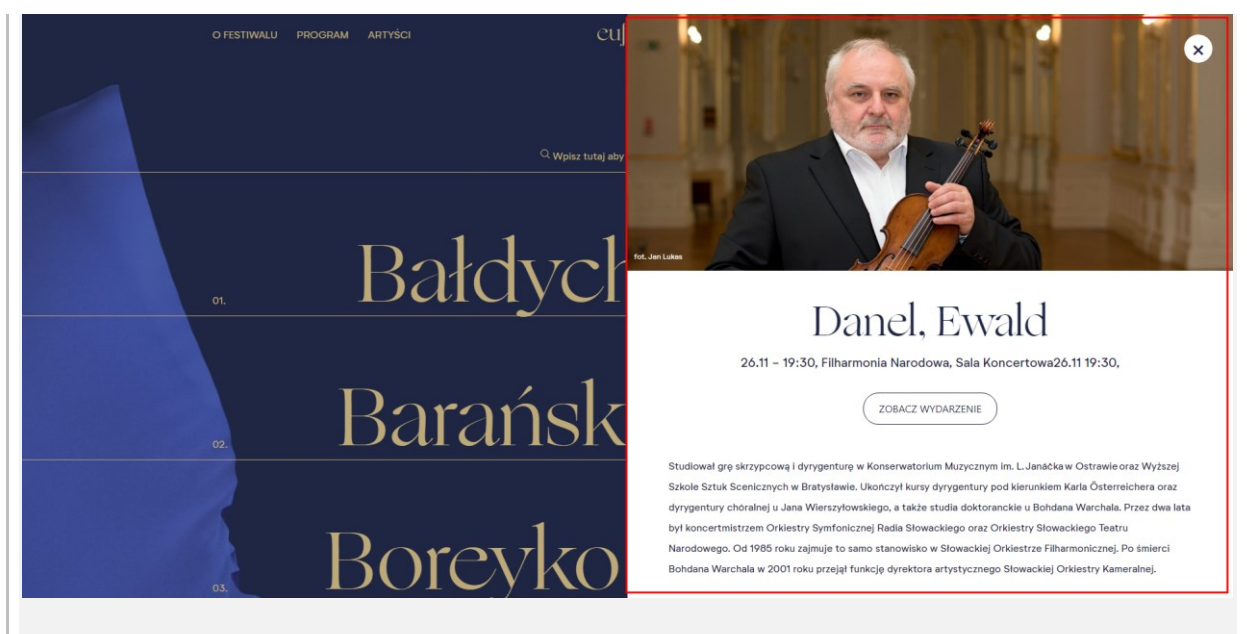

### **Rozwiązanie / rekomendacje**

Należy zapewnić możliwość dostępu do tej części strony w sposób wizualny z możliwością kontrolowania focusu.

# <span id="page-23-0"></span>**2.4.4 Cel linku (Poziom A)**

### **Problem**

Użycie linków (w tym przypadku z użyciem przycisków) typu "O wydarzeniu" jest niezrozumiałe poza kontekstem treści czy kontekstem wizualnym. Linki są najważniejszymi elementami serwisu i całego Internetu. Aby z nich skorzystać użytkownik musi wiedzieć do czego służą i co się wydarzy gdy użyje danego linku. Stąd tak ważne jest tworzenie linków, których treść jednoznacznie będzie określała ich przeznaczenie. Takie rozwiązanie pomaga szczególnie osobom niewidomym. Osoby te nie mają możliwości zapoznania się z warstwą wizualną serwisu. Do nawigowania wykorzystują czytniki ekranu. Oprogramowanie to pozwala np. na wygenerowanie listy wszystkich linków z danej strony i wybranie jednego z nich. W tej sytuacji widać jak ważne jest tworzenie linków o treści zrozumiałej poza kontekstem wizualnym.

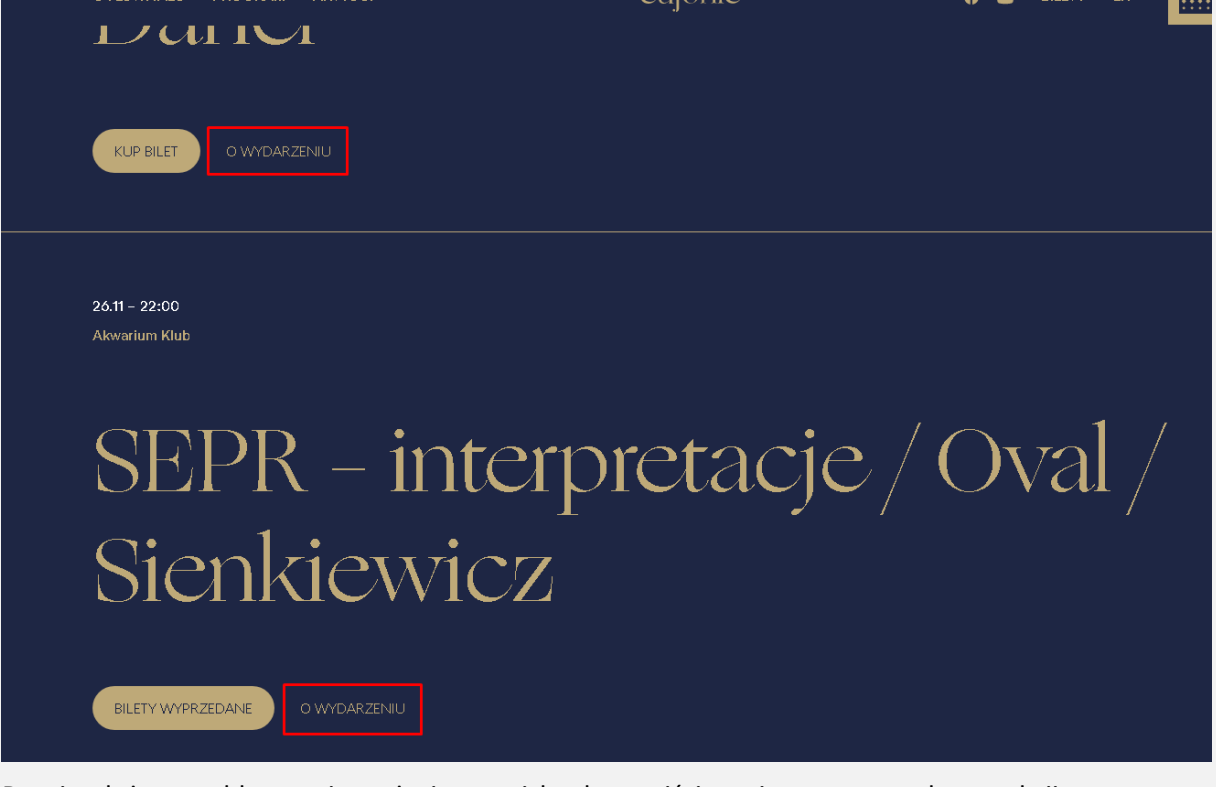

Drugim dużym problemem jest użycie przycisku do przejścia na inną stronę w konstrukcji:

<button class="button button--transparent"><a href="http://eufonie.pl/program/wydarzenie-11/"></a>O wydarzeniu</button>

Jest to błędne podejście. Linki mają na celu przekierowywanie użytkownika do innej części strony internetowej lub strony zewnętrznej. A przyciski mają wykonywać konkretną akcję, taką jak przesłanie formularza.

Ponadto takie zastosowanie powoduje podwójne fokusowanie tego samego elementu – z oznaczaniem linku bez treści którego sens czytnik ekranu zaczytuje z ostatniej pozycji url.

Odczyt czytnika ekranu osoby niewidomej:

**kup-bilet-na-eufonie-2021-vond… link KUP BILET przycisk** 

**wydarzenie-13 link O WYDARZENIU przycisk** 

### **Rozwiązanie / rekomendacje**

Należy zrezygnować z wykorzystywania przycisków do linkowania do innych stron www. Należy takie podejście zastąpić konstrukcją

<a href="...">

Ze ewentualnym stylizowaniem linku na przycisk.

Technika G91 [\(http://www.w3.org/TR/2008/WD-WCAG20-TECHS-20081103/G91\)](http://www.w3.org/TR/2008/WD-WCAG20-TECHS-20081103/G91) opisuje w jaki sposób tworzyć zrozumiały link. Do przykładowych podanych linków należy dodać treść do linku, np.

<a href="http://eufonie.pl/program/wydarzenie-11/">O wydarzeniu <span class="sronly"> Górecka / Słowacka Orkiestra Kameralna / Camerata Silesia / Danel</span></a>

```
.sr-only {
    position: absolute;
     width: 1px;
     height: 1px;
    margin: -1px;
```

```
border: 0;
     padding: 0;
     overflow: hidden;
     clip: rect(0, 0, 0, 0);
 }
```
#### lub

lub poprzez aria-label zgodnie z opisem techniki ARIA8 [\(https://www.w3.org/WAI/WCAG21/Techniques/aria/ARIA8.html\)](https://www.w3.org/WAI/WCAG21/Techniques/aria/ARIA8.html)

#### **Problem**

W serwisie umieszczone są linki, które prowadzą do pobrania dokumentów PDF lub zbiorów. Nie została umieszczona informacja o formacie oraz rozmiarze pliku.

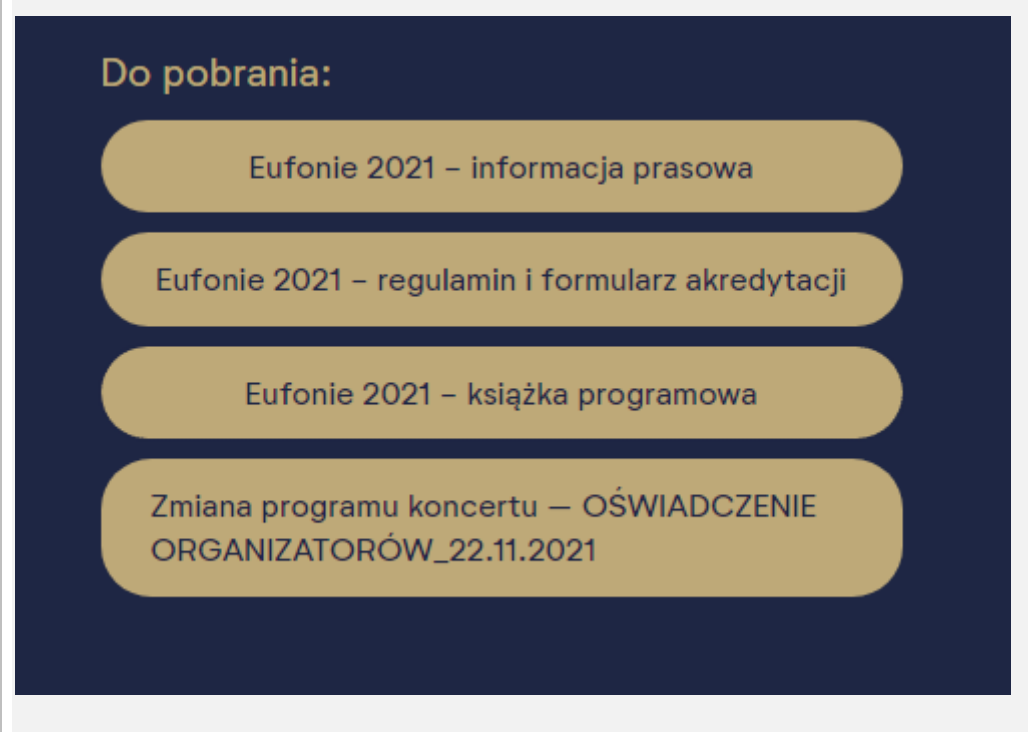

### **Rozwiązanie / rekomendacje**

Należy dodać odpowiednią informację w postaci tekstu lub np. poprzez dodanie treści, w formie tooltip.

Można zbudowac tooltip dodając odpowiednio atrybut ARIA role="tooltip" [\(https://www.w3.org/TR/wai-aria-1.1/#tooltip\)](https://www.w3.org/TR/wai-aria-1.1/#tooltip) wraz z innymi atrybutami.

Przykłady :

<https://cdpn.io/pen/debug/KjoerX>

Kod w przykładzie: <https://codepen.io/smhigley/pen/KjoerX>

**Problem** 

Treść linku (dwie litery) są mało zrozumiała.

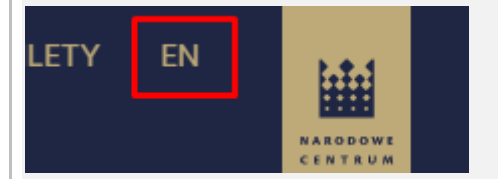

**<a href="/en">EN</a>**

#### **Rozwiązanie / rekomendacje**

Należy zadbać o zrozumiałą treść celu linku, czyli należy określi do jakiej strony (części serwisu) ten link prowadzi.

```
<a href="/en" lang="en" aria-label="english version" >EN</a>
```
lub

```
<a href="/en" >
<span aria-hidden="true"> EN </span>
<span class="sr-only" lang="en">english version</span>
</a>
```
### <span id="page-26-0"></span>**2.4.5 Wiele dróg (Poziom AA)**

#### **Problem**

W serwisie brakuje wyszukiwarki lub mapy strony.

Użytkownicy, ze względu na swoją niepełnosprawność bądź przyzwyczajenia, w różny sposób nawigują w serwisie. Niezbędne jest zastosowanie co najmniej dwóch różnych sposobów nawigacji (np. linki i mapa strony). Dodatkowo, w przypadku gdy np. z przyczyn technicznych, jeden sposób nawigacji przestaje działać, drugi pozwala cały czas korzystać z serwisu.

### **Rozwiązanie / rekomendacje**

Rekomenduje się wdrożenie w systemie wyszukiwarki, czyli formularza pozwalającego na wyszukanie wewnątrz serwisu interesujących użytkownika treści. To rozwiązanie również bardzo popularne wśród użytkowników niewidomych, ale również wśród osób po raz pierwszy odwiedzających serwis [\(technika G161\)](http://www.w3.org/TR/WCAG-TECHS/G161.html),

## <span id="page-26-1"></span>**2.4.7 Widoczny fokus (Poziom AA)**

#### **Problem**

Fokus jest słabo widoczny. Fokus to oznaczenie wybranego elementu serwisu, przy nawigacji za pomocą klawiatury. Występuje on najczęściej w formie ramki wokół wybranego elementu. To kolejny przykład kluczowego wymagania dostępności. Jest on niezbędny dla obsługi serwisu przez osoby niewykorzystujące myszy komputerowej. Bez niego m.in. część osób niepełnosprawnych ruchowo,

nie może w ogóle skorzystać z serwisu, a część osób słabowidzących ma olbrzymie problemy w jego obsłudze.

### **Rozwiązanie / rekomendacje**

Fokus musi być dobrze widoczny na każdym, aktywnym elemencie serwisu bez ograniczania w czasie. (linku, polu formularza, przycisku), wybranym za pomocą klawiatury (technika G149 <http://www.w3.org/TR/WCAG20-TECHS/G149>). Zaleca się stosowanie wzmocnionego focusa. Należy także wziąć pod uwagę tło na jakim będzie występowała ramka, tak aby kontrast był wystarczający (3.0:1)

Dla utrzymania odpowiedniego efektu wizualnego przy korzystaniu z mayszki sugeruję wykorzystanie narzędzia <https://github.com/ten1seven/what-input> aby osobno zdefiniować wygląd elementów fokusowanych za pomocą myszki, a inaczej za pomocą klawiatury lub ekranu dotykowego.

## <span id="page-27-0"></span>**3.1.1 Język strony (Poziom A)**

#### **Problem**

W wersji angielskojęzycznej język strony zdefiniowany jest jako polski. Powodować to będzie nieprawidłowy odczyt strony przez technologie asystujące.

<html lang="pl-PL"><head>

#### **Rozwiązanie / rekomendacje**

Należy prawidłowo zdefiniować język serwisu.

<span id="page-27-1"></span><html lang="en"><head>

## **3.1.2 Język części (Poziom AA)**

#### **Problem**

W serwisie obecne są frazy w języku innym niż ten, który został zdefiniowany dla danej strony. Jest to np. link do zapisu do biuletynu nowości – Newsletter . Innymi frazami wymagającymi oznaczenia jest np. YouTube, Facebook (po naprawie błędu 1.1.1) itp.

Na angielskojęzycznej wersji strony tytuł serwisu zapisany jest w języku polskim z przyrostkiem "EN".

<title>Strona główna EN – Festiwal Eufonie</title>

### **Rozwiązanie / rekomendacje**

Należy zapewnić automatyczną zmianę języka poprzez zastosowanie atrybutu lang.

<span lang="en"> BBC Scottish Symphony Orchestra </span>

Dla pozostałych treści (nazw własnych), które będą pojawiały się w serwisie zaleca się, o ile to możliwe, również automatyczną zmianę języka w celu lepszego zrozumienia treści.

<http://www.w3.org/TR/2015/NOTE-WCAG20-TECHS-20150226/H58>

Tytuł stron powinien być zapisany w języku domyślnym dokumenty (po zmianie patrz

<span id="page-28-0"></span>3.1.1 Język strony (Poziom A)

# **3.2.2 Podczas wprowadzania danych (Poziom A)**

#### **Problem**

W serwisie umieszczone są linki, które prowadzą do innych serwisów internetowych. Linkowanie do innych serwisów internetowych nie jest błędem, jednak jeśli jest to przejście do treści, które zazwyczaj stanowią część aktualnie odczytywanego serwisu może dezorientować użytkownika ze szczególnymi potrzebami (m.in. użytkownik niewidomy, o trudnościach poznawczych).

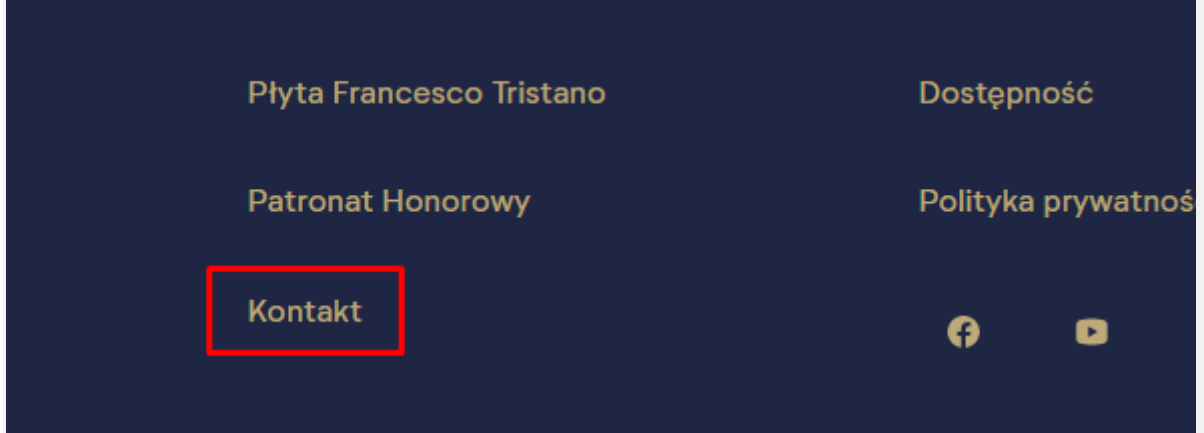

Następuje zmiana sposobu nawigacji.

### **Rozwiązanie / rekomendacje**

#### **Zaleca się ograniczenie tak realizowanego dostępu do informacji.**

Jeśli przejście na inną stronę jest niezbędne należy dodać odpowiednią informację np. poprzez dodanie treści, w formie tooltip lub w formie znacznika title (nie jest widoczny na urządzeniach mobilnych).

Można zbudowac tooltip dodając odpowiednio atrybut ARIA role="tooltip" [\(https://www.w3.org/TR/wai-aria-1.1/#tooltip\)](https://www.w3.org/TR/wai-aria-1.1/#tooltip) wraz z innymi atrybutami.

Przykłady :

Przykłady :

<https://cdpn.io/pen/debug/KjoerX>

Kod w przykładzie[: https://codepen.io/smhigley/pen/KjoerX](https://codepen.io/smhigley/pen/KjoerX)

# <span id="page-29-0"></span>**3.3.1 Identyfikacja błędu (Poziom A)**

### **Problem**

Informacja o nieprawidłowo wypełnionym polu przekazywana jest jedynie poprzez zmianę koloru wpisywanej zawartości oraz koloru podkreślenia ramki wprowadzania danych.

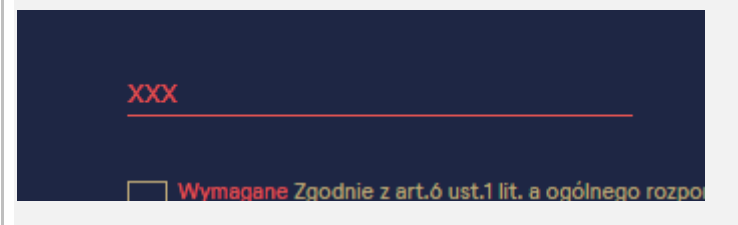

### **Rozwiązanie / rekomendacje**

Informacja o niepoprawnie wypełnionym polu powinna być przykazywana użytkownikowi w sposób jednoznaczny pozwalający na stwierdzenie, że wystąpił błąd. Powinien to być komunikat aby było możliwe określenie, co jest nie tak. Komunikat o błędzie powinien być jak najbardziej szczegółowy. Oczywiście całkowicie dopuszczalne jest wskazanie błędu w inny sposób, np. obrazem, kolorem itp., ale powinno to być realizowane oprócz opisu tekstowego.

# <span id="page-29-1"></span>**3.3.2 Etykiety lub instrukcje (Poziom A)**

#### **Problem**

Wypełnienie lub oznaczanie pól jest wymagane. Informacja nie jest przekazywana do czytników ekranu

```
<input type="text" id="newsletter-email" placeholder="Wpisz Twój adres e-mail" 
style="box: red; color: rqb(227, 84, 82); color: rqb(227, 84, 87);
```
### **Rozwiązanie / rekomendacje**

<span id="page-29-2"></span>Do pól formularza należy dodać: required

## **3.3.3 Sugestie korekty błędów (Poziom AA)**

#### **Problem**

Po błędnym wypełnieniu pola z adresem email użytkownik nie otrzymuje wskazówek poprawnego wypełnienia pola.

### **Rozwiązanie / rekomendacje**

<span id="page-30-0"></span>Formularz powinien wskazywać użytkownikowi sugestię poprawnego wypełnienia pola.

### **4.1.1 Parsowanie (Poziom A)**

### **Problem**

Liczne błędy wykazane podczas walidacji kodu HTML. Wykryte błędy: 18 (HTML), 11 (CSS)

#### **Strona główna:**

-Błędy (18) · Ukryj wszystkie błędy · Pokaż wszystkie błędy-

- 1 a charset Atrybut elementu znalezionego meta po pierwszych 1024 bajtach.
- 2 Zła wartość origin-trial atrybutu http-equiv w elemencie meta
- 3 O W tym momencie atrybut screen\_capture\_injected nie jest dozwolony w elemencie [body]
- 4 2 Element in emusi mieć alt atrybut, z wyjatkiem pewnych warunków. Aby uzyskać szczegółowe informacje, zapoznaj się ze wskazówkami dotyczącymi zapewniania alternatyw tekstowych dla obrazów . (9)
- 5 Zła wartość i atrybutu w elemencie i identyfikator nie może być pustym ciągiem. (3) · Ukryj wszystko · Pokaż wszystko
	- 5.1 Z Zła wartość atrybutu id w elemencie div dentyfikator nie może być pustym ciągiem.
	- 5.2 Zła wartość atrybutu i d w elemencie script i dentyfikator nie może być pustym ciągiem. (2)
- 6 Z Zła wartość atrybutu src w elemencie img nie może być pusta.
- 7 Zduplikowany identyfikator (2)

#### **CSS**

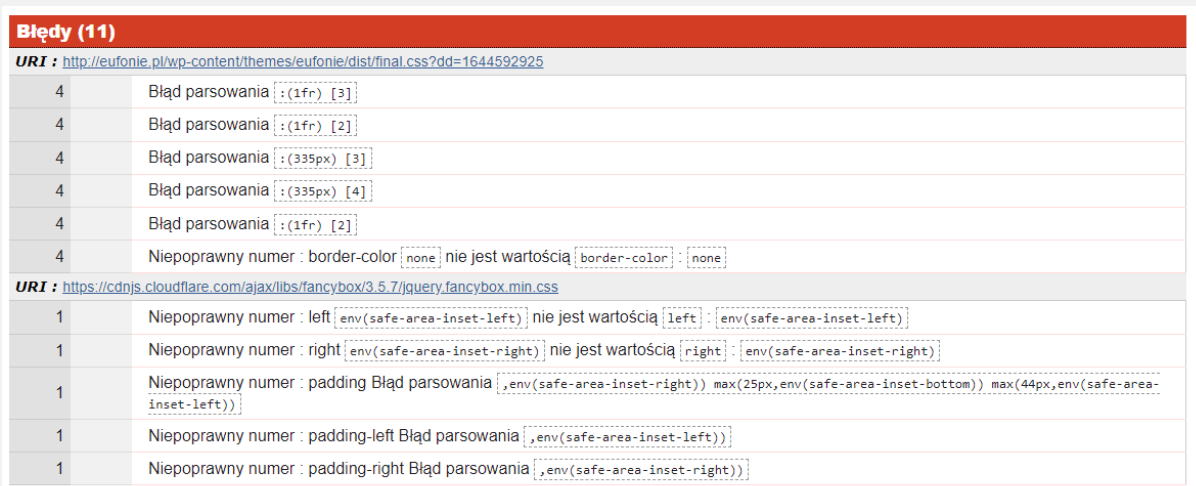

#### **Rozwiązanie / rekomendacje**

Należy unikać błędów składniowych języka HTML i CSS

Należy skorzystać z walidatorów do oceny poprawności kodu:

https://validator.w3.org/nu/,<https://jigsaw.w3.org/css-validator/>

# <span id="page-31-0"></span>**4.1.2 Nazwa, rola, wartość (Poziom A)**

### **Problem**

Nie zastosowano atrybutu aria-expanded informującego czytnik ekranu czy dany element jest w aktualnym momencie zwinięty czy rozwinięty dla np. dla menu (po naprawie błędu 2.1.1 Klawiatura (Poziom A))

### **Rozwiązanie / rekomendacje**

Dla elementów rozwijających należy zastosować atrybut aria-expanded i sterować jego wartością z poziomu JS ustawiając na true albo false w zależności czy element jest zwinięty czy rozwinięty:

aria-expanded="true"

jeśli jest rozwinięty,

aria-expanded="false

jeśli jest zwinięty.

#### **Problem**

Przycisk "O Wydarzeniu" przekierowuje na inna podstronę, bez informacji, że opuszczamy obecny formularz.

Jeżeli "O Wydarzeniu" przekierowuje na inną stronę, powinien być semantyczny linkiem.

### **Rozwiązanie / rekomendacje**

Semantyka kodu HTML jest niezwykle istotna dla osób korzystających z czytników ekranu, ponieważ to na ich podstawie są wstanie zidentyfikować przeznaczenie i sposób obsługi elementu. Link to co innego niż przycisk.

### <span id="page-31-1"></span>**4.1.3 Komunikaty o stanie (Poziom AA)**

#### **Problem**

Podczas korzystania z pola edycyjnego następuje automatyczna zmiana koloru przy jego błędnym wypełnianiu. Użytkownik technologii asystujących nie jest o tym informowany.

### **Rozwiązanie / rekomendacje**

Należy informować użytkownika o wszelkich zmianach zachodzących na stronie internetowej w sposób dynamiczny (bez przeładowania strony).

Informacja o błędzie powinna być przekazywana za pomocą ARIA Live Regions.

https://developer.mozilla.org/en-US/docs/Web/Accessibility/ARIA/ARIA\_Live\_Regions

# <span id="page-32-0"></span>**Podstawowa analiza dostępności wybranego dokumentu Oświadczenie dyrektora naczelnego i programowego NOSPR.pdf**

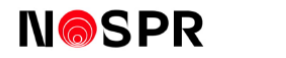

Katowice, 20 listopada 2021 r.

#### Oświadczenie NOSPR dotyczące odwołania prawykonania utworu Pawła Szymańskiego na festiwalu EUFONIE

Organizatorzy koncertu, zaplanowanego na 20.11.2021 r. w Filharmonii Narodowej w ramach III Międzynarodowego Festiwalu Muzyki Europy Środkowo-Wschodniej EUFONIE, podjęli decyzję o zmianie repertuaru koncertu i zastąpieniu

oswiauczeniu.<br>Narodowa Orkiestra Symfoniczna Polskiego Radia, jako wykonawca koncertu, akceptuje  $\,$ i wspiera decyzję organizatorów

Ewa Bogusz-Moore

Dyrektor Naczelny i Programowy NOSPR

#### **Dokument nie spełnia zasad dostępności.**

1. Dokument nie ma struktury nagłówkowej - najważniejszego sposoby nawigacji pod dokumencie

Ta cześć dokumentu powinna być oznaczona nagłówkiem poziomu 1:

#### Oświadczenie NOSPR dotyczące odwołania prawykonania utworu Pawła Szymańskiego na festiwalu EUFONIE

2. Publikacja nie ma dodanego tytułu

3. Użytkownik nie ma dostępu do treści w nagłówku – brak informacji o logo (tekst alternatywny), brak dostępu do informacji adresowych

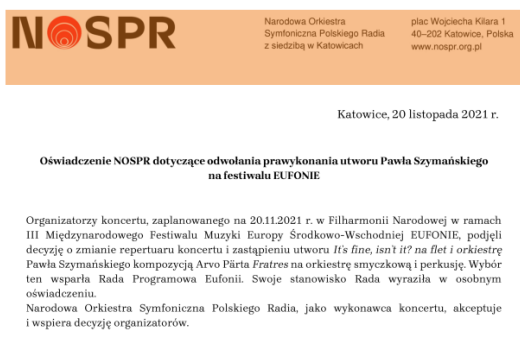

Ewa Bogusz-Moore Dyrektor Naczelny i Programowy NOSPR

# **Deklaracja dostępności**

W ustawie z dnia 4 kwietnia 2019 r. o dostępności cyfrowej stron internetowych i aplikacji mobilnych podmiotów publicznych (Dz. U. 2019 poz. 848) w art. 10 zapisany jest obowiązek publikowania deklaracji dostępności. Jest tam tez określony kształt i zawartość deklaracji. Deklaracja opublikowana pod adresem

<https://eufonie.pl/dostepnosc-festiwalu/>

nie odpowiada tym wymaganiom.

W dokumencie warunki techniczne zapisany jest opis zawartości i struktury deklaracji dostępności.

Dokument opublikowany jest na stronie:

<https://www.gov.pl/web/dostepnosc-cyfrowa/publikowanie-deklaracji-dostepnosci>

W deklaracji wymagane są dane określone w dokumencie "Warunki techniczne publikacji oraz struktura dokumentu elektronicznego Deklaracji Dostępności". Dane typu

- **a11y-deklaracja**: Nagłówek poziomu 1 z tytułem dokumentu "Deklaracja dostępności" przykład:
	- <h1 id="a11y-deklaracja"> Deklaracja dostępności</h1>;
- **a11y-wstep**: obowiązkowe oświadczenie o dostępności;
- **a11y-podmiot**: nazwa podmiotu publicznego;
- **a11y-url**: adres strony internetowej lub aplikacji mobilnej do pobrania;
- **a11y-data-publikacja**: data opublikowania strony internetowej lub wydania aplikacji;
- **a11y-data-aktualizacja**: data ostatniej aktualizacji strony internetowej lub aplikacji mobilnej;
- **a11y-status**: status pod względem zgodności z ustawą o dostępności cyfrowej;
- **a11y-ocena**: link do dokumentu z analizą o nadmiernym obciążeniu. Identyfikator jest opcjonalny;
- **a11y-data-sporzadzenie**: data sporządzenia Deklaracji Dostępności;
- **a11y-audytor**: nazwa podmiotu zewnętrznego, który przeprowadził badanie dostępności. Identyfikator jest opcjonalny;
- **a11y-kontakt**: sekcja z danymi kontaktowymi;
- **a11y-osoba**: imię i nazwisko osoby odpowiedzialnej za kontakt w sprawie niedostępności (osoba kontaktowa);
- **a11y-email**: adres poczty elektronicznej osoby kontaktowej przykład: <a id="a11y-email" href="mailto: dostepnosc@podmiotpubliczny.pl">dostepnosc@podmiot-publiczny.pl</a>;
- **a11y-telefon**: numer telefonu do osoby kontaktowej;
- **a11y-procedura**: opis procedury wnioskowo-skargowej;
- **a11y-architektura**: sekcja z informacjami o dostępności architektonicznej.

powinny być zaopatrzone w wymienione identyfikatory. W weryfikowanej deklaracji nie zostały użyte wymagane znaczniki.